**UNIVERSIDADE FEDERAL DO PAMPA**

**João Victor Azzolin Fontanari**

# **GURIBO: Chatterbot para auxílio à Secretaria Acadêmica do campus Alegrete**

Alegrete 2022

### **João Victor Azzolin Fontanari**

## **GURIBO: Chatterbot para auxílio à Secretaria Acadêmica do campus Alegrete**

Trabalho de Conclusão de Curso apresentado ao Curso de Graduação em Engenharia de Software da Universidade Federal do Pampa como requisito parcial para a obtenção do título de Bacharel em Engenharia de Software.

Orientador: Profa. Dra. Alice Fonseca Finger

Alegrete 2022

Ficha catalográfica elaborada automaticamente com os dados fornecidos pelo(a) autor(a) através do Módulo de Biblioteca do Sistema GURI (Gestão Unificada de Recursos Institucionais) .

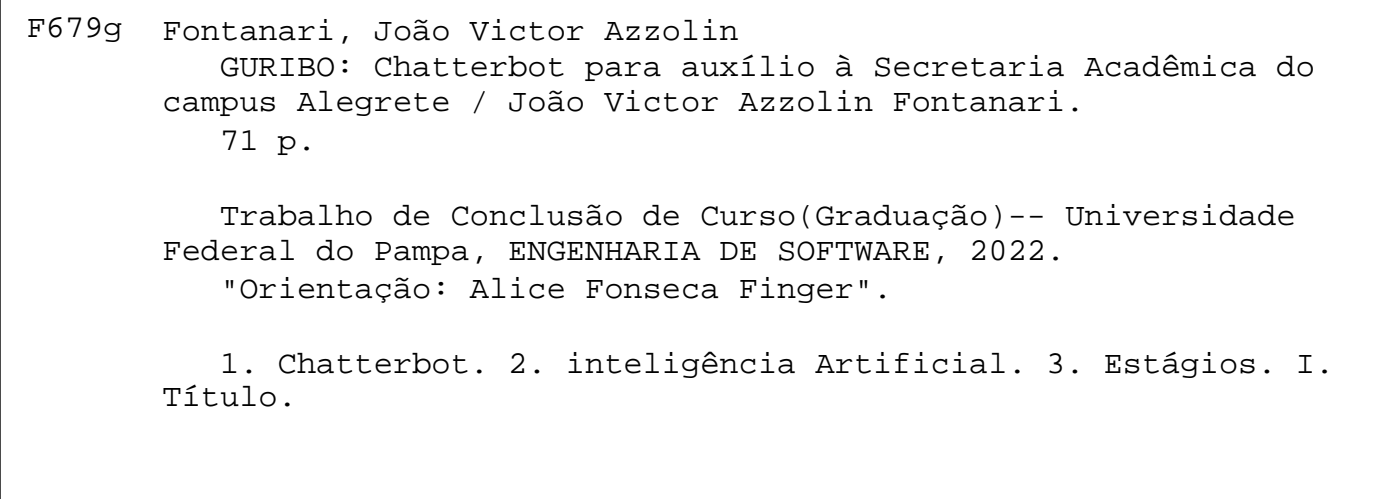

#### **João Victor Azzolin Fontanari**

#### **GURIBO: Chatterbot para auxilio à Secretaria Acadêmica da UNIPAMPA**

Trabalho de conclusão de curso apresentado ao Curso de Engenharia de Software da Universidade Federal do Pampa, como requisito parcial para obtenção do Título de Bacharel em Engenharia de Software.

Trabalho de Conclusão de Curso defendido e aprovado em: 11 de março de 2022.

Banca examinadora:

\_\_\_\_\_\_\_\_\_\_\_\_\_\_\_\_\_\_\_\_\_\_\_\_\_\_\_\_\_\_\_\_\_\_\_\_\_\_\_\_\_\_\_\_\_\_\_\_\_\_\_\_

Profa. Dra. Alice Fonseca Finger Orientadora (Unipampa)

Prof. Dr. João Pablo Silva da Silva

\_\_\_\_\_\_\_\_\_\_\_\_\_\_\_\_\_\_\_\_\_\_\_\_\_\_\_\_\_\_\_\_\_\_\_\_\_\_\_\_\_\_\_\_\_\_\_\_\_\_\_\_\_\_

(Unipampa)

#### Prof. Dr. Gabriel Machado Lunardi

\_\_\_\_\_\_\_\_\_\_\_\_\_\_\_\_\_\_\_\_\_\_\_\_\_\_\_\_\_\_\_\_\_\_\_\_\_\_\_\_\_\_\_\_\_\_\_\_\_\_\_\_\_

(Unipampa)

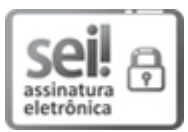

Assinado eletronicamente por **ALICE FONSECA FINGER**, **PROFESSOR DO MAGISTERIO SUPERIOR**, em 11/03/2022, às 15:27, conforme horário oficial de Brasília, de acordo com as normativas legais aplicáveis.

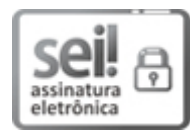

Assinado eletronicamente por **JOAO PABLO SILVA DA SILVA**, **PROFESSOR DO MAGISTERIO SUPERIOR**, em 11/03/2022, às 15:28, conforme horário oficial de Brasília, de acordo com as normativas legais aplicáveis.

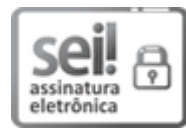

Assinado eletronicamente por **GABRIEL MACHADO LUNARDI**, **PROFESSOR DO MAGISTERIO SUPERIOR**, em 11/03/2022, às 15:28, conforme horário oficial de Brasília, de acordo com as normativas legais aplicáveis.

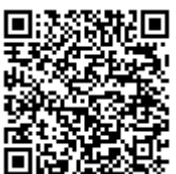

A autenticidade deste documento pode ser conferida no site https://sei.unipampa.edu.br/sei/controlador\_externo.php? acao=documento\_conferir&id\_orgao\_acesso\_externo=0, informando o código verificador **0743545** e o código CRC **A8D028A1**.

#### **RESUMO**

O avanço da computação e da inteligência artificial, bem como o desenvolvimento de máquinas e algoritmos cada vez mais capazes de imitar o ser humano, possibilitou a execução de tarefas antes exclusivamente humanas, como o atendimento ao usuário. Esse tipo de tarefa normalmente é executada por *chatterbots*, tal que a utilização de um tipo de agente virtual que permite facilitar e padronizar o acesso às informações por parte do usuário, podendo até realizar tarefas muito mais complexas dependendo de sua finalidade. Essas ferramentas têm se tornado cada vez mais comuns. Na Universidade Federal do Pampa (UNIPAMPA) a secretaria acadêmica é responsável por diversas funções, dentre elas se destaca o atendimento aos alunos. Muitas são as demandas vindas desse público, tais como: emissão de histórico escolar; pedidos de atestados diversos; termos e contratos de estágios; matrículas; licenças; entre outros. Além disso, os alunos utilizam o setor como uma das primeiras opções para sanar dúvidas diversas no contexto universitário. Dada a grande demanda, o setor acaba ficando sobrecarregado, uma vez que há pouca informatização para gerar de forma automática as respostas aos alunos. O presente trabalho apresenta o desenvolvimento de um *chatterbots* para apoio às demandas da secretaria acadêmica do câmpus Alegrete, no que diz respeito às dúvidas referentes aos estágios, usando diferentes tecnologias, como exemplo, a ferramenta Rasa, que foi utilizada para criação desse *chatterbots*. Para o desenvolvimento final da ferramenta foram levantados requisitos com alunos da Unipampa e com os responsáveis pelo setor da secretaria acadêmica. Por fim, uma avaliação da aceitação da tecnologia foi conduzida com discentes, mostrando que eles gostariam de utilizar esse tipo de ferramenta para sanar dúvidas de maneira rápida e a qualquer momento. Adicionalmente, foi apresentada a ferramenta para duas pessoas que trabalham diretamente com o assunto referente a estágios na universidade, sendo que foram elencadas melhorias e diversas contribuições a serem implantas futuramente.

**Palavras-chave**: Chatterbot. inteligência Artificial. Estágios.

#### **ABSTRACT**

The advancement of computer science and artificial intelligence, as well as the development of machines and algorithms that are increasingly more capable of mimicking human beings, made the execution of tasks previously solely done by humans, such as customer service, possible. These tools have been becoming to an increasing extent more common. This type of task is usually performed by chatterbots, the use of this type of virtual agent, allows to facilitate and standardize the access to information by the user, between performing much more complex tasks depending on its purpose. At Universidade Federal do Pampa (Unipampa) the academic department has several roles, one of which is student services. Many are the demands coming from that demographic, such as: school record emission, diverse attests requests, internship terms and contracts, admissions, licenses, among others. Furthermore, students utilize the department as one of the first options to solve any doubts amidst the academic realm. Given its great demand, the sector ends up getting overloaded, since there is little information for an automatic response to be generated for the students. This work presents the study and development of a chatterbot with the purpose of assisting the university's academic department demands, in the respect of students questions about internships, utilizing different technologies such as the Rasa tool, which was used to create this chatterbot. For the final development of the tool, requirements were raised with Unipampa students and with those responsible for the university's academic department. Finally, an assessment of the technology's acceptance was conducted with students, showing that they would like to use this type of tool to resolve doubts quickly and at any time. Additionally, the tool was presented to two people who work directly with the subject of internships at the university, and improvements and several contributions to be implemented in the future were listed.

**Key-words**: Chatterbot; Artificial Intelligence; Internships;

## **LISTA DE FIGURAS**

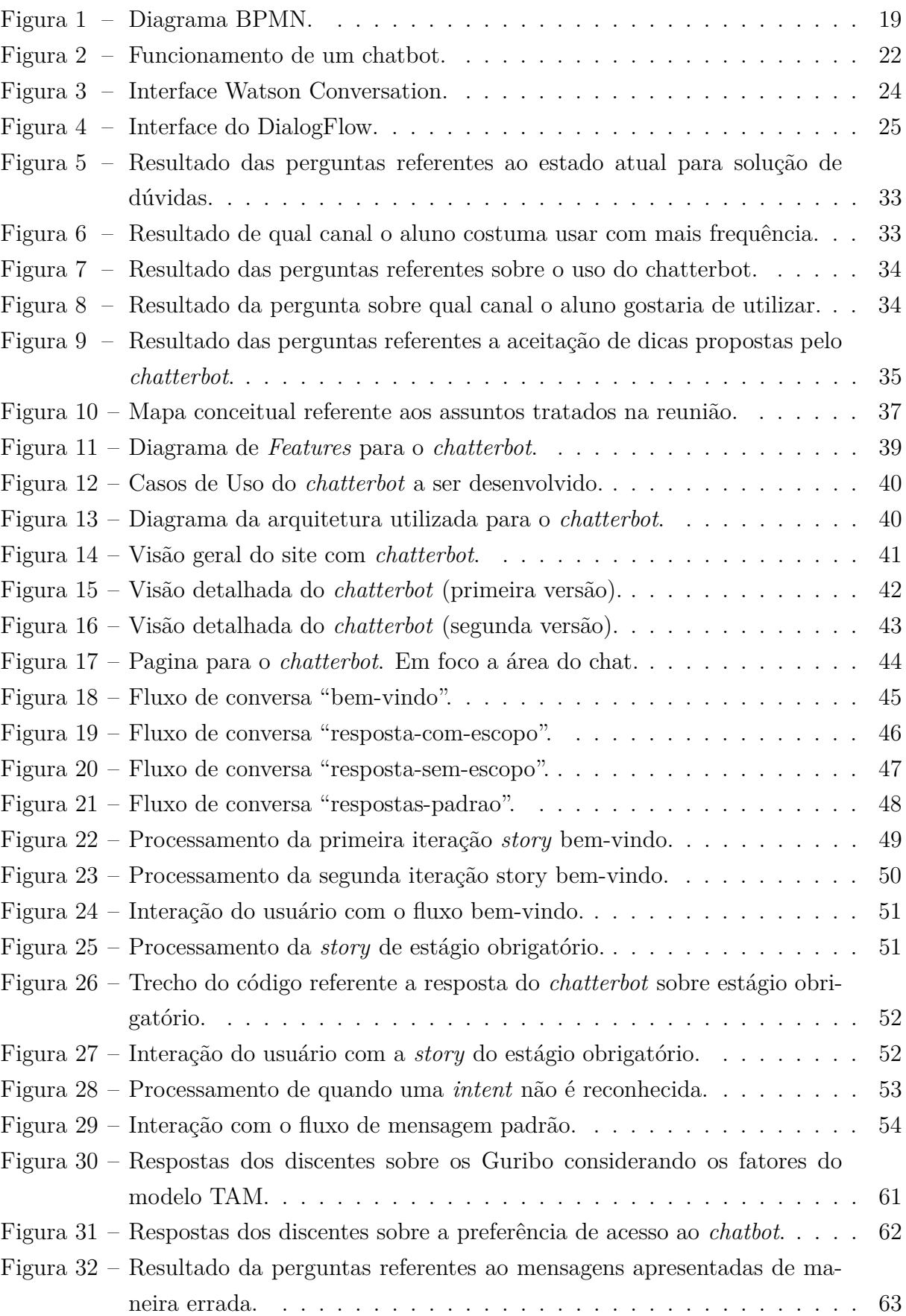

## **LISTA DE TABELAS**

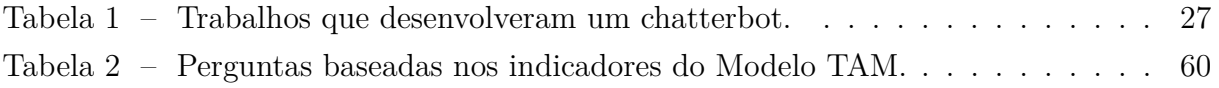

## **SUMÁRIO**

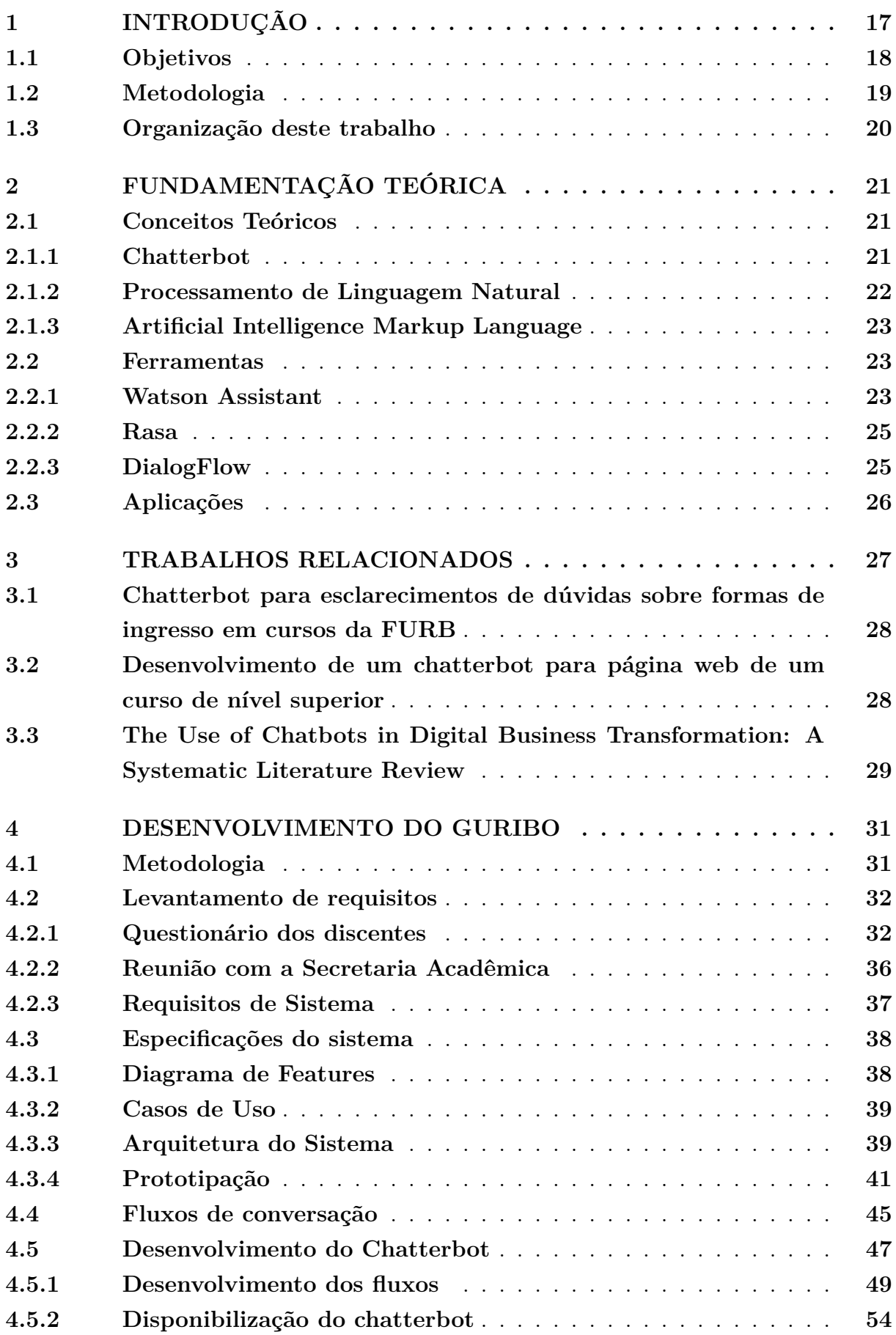

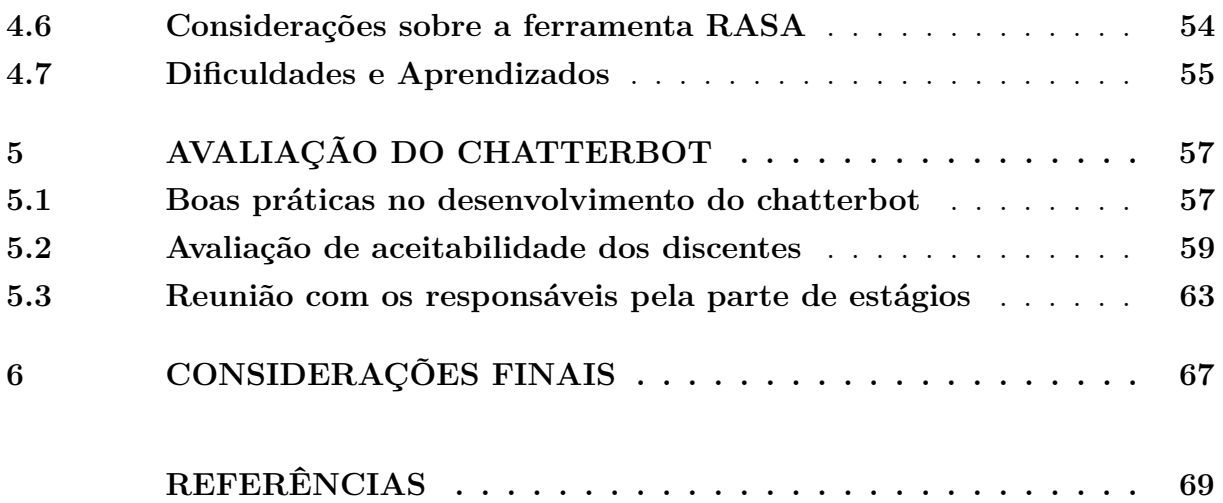

#### <span id="page-18-0"></span>**1 INTRODUÇÃO**

No ano de escrita deste Trabalho de Conclusão de Curso (TCC), o mundo inteiro ainda passava pela pandemia causada pela COVID-19, a qual ocasionou desaceleração em várias áreas, por exemplo na economia e educação [\(INVESTNEWS,](#page-71-0) [2022\)](#page-71-0). Entretanto, a tecnologia teve papel fundamental em diversas áreas, atuando direta ou indiretamente, pois foi responsável pela possibilidade de compartilhar informações, auxiliou na produção de vacinas e no monitoramento de dados sobre o isolamento social. Áreas fortemente ligadas à tecnologia e que apostaram nas facilidades tecnológicas também tiveram um grande crescimento durante esse período de pandemia. Uma dessas áreas foi o e-commerce, pois com a crescente demanda no atendimento ao consumidor, essas plataformas começaram a investir no uso de *softwares* que as auxiliassem, entre eles o uso de *chatterbot* [\(SOUZA,](#page-72-0) [2018\)](#page-72-0). De acordo com [Angga et al.](#page-70-1) [\(2015\)](#page-70-1) *chatterbot*, também chamado de *chatbot*, é um agente capaz de interagir com usuários por meio de linguagem natural, geralmente utilizando a digitação para possibilitar a comunicação. [Zhang et al.](#page-72-1) [\(2016\)](#page-72-1) descrevem em seu trabalho que a maior parte dos *chatbots* utilizam correspondência de padrões para fornecerem aos usuários uma saída.

A educação foi outra área que sofreu varias mudanças devido à pandemia, pois com as aulas presenciais suspensas, muitas instituições acabaram ministrando remotamente suas aulas. Mas isso também dificultou o acesso dos alunos às informações, mesmo com canais para atendimento ao estudante, identificou-se uma dificuldade em atender a maior demanda e o difícil acesso à essas informações fora desses canais. Existem *chatterbots* voltados para educação, mas a maioria deles são específicos para responder questões dentro do âmbito de alguma disciplina, com poucas exceções existem alguns que apresentam um escopo mais voltado às questões gerais, porém dizem respeito às normas e fluxos de uma determinada instituição de ensino.

Entre os diversos setores da Universidade Federal do Pampa (UNIPAMPA), a secretaria acadêmica é de responsabilidade da coordenação acadêmica, ou seja, está vinculada à parte administrativa geral do campus, sendo um setor que atende todos os cursos de graduação, além de também desenvolver competências atribuídas pela coordenação. Em relação ao atendimento dos cursos de graduação do campus Alegrete, ela é responsável por diversas funções, destacando-se o atendimento aos alunos. Dentre as atribuições da secretaria acadêmica podemos citar: a elaboração de documentos como atestados, históricos e históricos com ementas das disciplinas; envolvimento com normas acadêmicas e formaturas; elaboração de documentos de estágios; recebimento e trâmite de procedimentos como mobilidade intrainstitucional e atestados médicos; realização de ajustes de matrículas, trancamentos, reativação de vínculo institucional, dispensa de disciplinas, entre outros.

Importante destacar que atualmente a secretaria do campus Alegrete se encontra com um número reduzido de servidores, do total de sete assistentes em administração, três estão em afastamento parcial ou com horário especial de trabalho. Além de toda demanda já observada nos diversos serviços que a secretaria disponibiliza, os alunos tendem a utilizar o setor como uma das primeiras opções para sanar dúvidas diversas no contexto universitário, gerando uma grande quantidade de requisições. Dada a grande demanda, o setor acaba ficando sobrecarregado, uma vez que há pouca informatização para gerar de forma automática as respostas aos alunos.

Com base na alta quantidade de atribuições e no problema observado no tempo de resposta aos alunos, surgiu a ideia deste trabalho, que consiste no desenvolvimento de um *chatterbot* para auxílio com respostas às dúvidas dos discentes do campus Alegrete referentes aos estágios obrigatórios e não obrigatórios, como também duvidas mais gerais sobre os mesmos, podendo assim, fornecer informações de maneira mais rápida e simplificada. Espera-se que o assistente virtual consiga minimizar a demanda extra que a secretaria acadêmica possui atualmente, bem como tornar automatizada a busca por informações gerais dos alunos, tanto em relação às normas da instituição, quanto aquelas que dizem respeito a cada curso.

#### <span id="page-19-0"></span>**1.1 Objetivos**

O objetivo geral do trabalho é o desenvolvimento de um assistente virtual para auxiliar o setor da secretaria acadêmica do campus Alegrete da UNIPAMPA na parte referente aos estágios. Para alcançar esse objetivo, alguns objetivos específicos foram elencados:

- Pesquisar, mapear e selecionar as principais ferramentas para o desenvolvimento de *chatterbot*;
- Mapear os principais requisitos funcionais e não funcionais para o desenvolvimento do sistema;
- Criar os artefatos necessários de software para facilitar o desenvolvimento (diagrama, protótipos, etc);
- Mapear as diferentes possibilidades de disponibilização do assistente (site, redes sociais, etc);
- Desenvolvimento do *chatterbot* com a ferramenta escolhida;
- Realizar testes com discentes de diferentes cursos do campus, a fim de validar e mitigar possíveis inconsistências, bem como validar com os responsáveis pelo setor de estágios da secretaria acadêmica;

#### <span id="page-20-1"></span>**1.2 Metodologia**

Para atingir os objetivos descritos na seção anterior, abaixo apresenta-se a metodologia adotada para o desenvolvimento do trabalho, na qual é representada pela [Figura 1,](#page-20-0) através de um diagrama de *Business Process Model and Notation* (BPMN).

<span id="page-20-0"></span>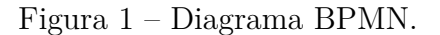

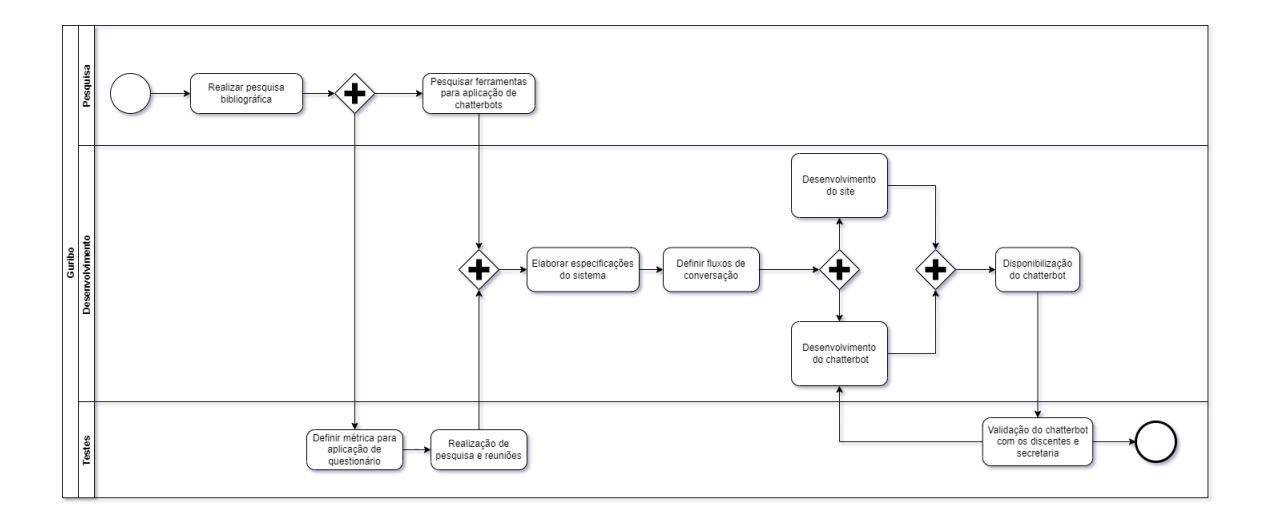

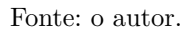

Também podendo ser resumido nas seguintes atividades:

- Atividade I: Realizar uma pesquisa bibliográfica sobre *chatterbots* e suas principais aplicações e funcionamento;
- Atividade II: Pesquisar ferramentas existentes para aplicação de *chatterbots*;
- Atividade III: Estudar e definir melhores maneiras de aplicação de *chatterbots*;
- Atividade IV: Definir métricas e questões para aplicação do questionário;
- Atividade V: Reunião com responsável do setor da secretaria acadêmica;
- Atividade VI: Elaborar as especificações do sistema;
- Atividade VII: Definir os contextos de conversação;
- Atividade VIII: Desenvolvimento inicial do *chatterbot*;
- Atividade IX: Validação do *chatterbot* com os discentes e secretaria acadêmica;

#### <span id="page-21-0"></span>**1.3 Organização deste trabalho**

O presente trabalho está organizado da seguinte maneira: o [Capítulo 2](#page-22-0) aborda a exposição do tema de forma a realizar uma referência teórica, que servirá como base de conhecimento para abordagem e discussão do tema proposto. No [Capítulo 3](#page-28-1) são apresentados os trabalhos que tiveram relação com esse e que serviram de base para o desenvolvimento. No [Capítulo 4](#page-32-0) é apresentada a solução desenvolvida para os problemas relatados, no [Capítulo 5](#page-58-0) é realizada uma avaliação de boas práticas e aceitação com o *chatterbot* desenvolvido e no [Capítulo 6](#page-68-0) apresentam-se as considerações finais sobre o tema tratado neste trabalho e sugestões de trabalhos futuros.

#### <span id="page-22-0"></span>**2 FUNDAMENTAÇÃO TEÓRICA**

Este capítulo está divido em duas partes, a primeira parte é referente aos conceitos teóricos utilizados neste trabalho [\(seção 2.1\)](#page-22-1) e a segunda parte traz alguns exemplos de ferramentas que podem ser utilizadas durante o desenvolvimento [\(seção 2.2\)](#page-24-1). Esse capítulo é responsável por apresentar informações importantes para compreender os principais tópicos abordados nesse trabalho.

#### <span id="page-22-1"></span>**2.1 Conceitos Teóricos**

A seguir estão descritos os principais conceitos envolvidos no desenvolvimento do trabalho.

#### <span id="page-22-2"></span>**2.1.1 Chatterbot**

*Chatterbot*, *chatbot*, *conversational agents*, são alguns dos termos utilizados para descrever um software que tenta simular a conversação com outras pessoas. Sendo seu objetivo, segundo [Teixeira et al.](#page-72-2) [\(2005\)](#page-72-2), poder responder as perguntas de tal forma que usuários encontrem dificuldade em discernir se estão falando com uma pessoa real ou um programa de computador.

Segundo [Galvão](#page-70-2) [\(2003\)](#page-70-2), o uso de *chatterbots* está presente em diversas áreas, como entretenimento, ensino à distância, atendimento ao consumidor e comércio eletrônico. Exemplos disso podem ser encontrados em diversos lugares atualmente, tais como sites de compras que promovem um chat para que o usuário tire dúvidas sobre algum produto, nos assistentes virtuais presentes nos celulares, televisores, entre outros, que facilitam a realizações de algumas tarefas que podem ser encontradas no dia a dia. Exemplos comuns desses *chatterbots*, estão nos assistentes da Google, Samsung (Bixby), Apple (Siri), Microsoft (Cortana), no atendimento ao cliente das lojas Magazine Luiza (Magalu).

Para Kunze, apud [\(BRITO,](#page-70-3) [2017\)](#page-70-3) existem dois tipos principais de *chatterbots*, sendo eles os de utilidade, que são capazes de realizar tarefas quando solicitados, por exemplo, os assistentes virtuais que possuímos nos dispositivos móveis, e os dirigidos a conteúdo, os quais tendem a seguir um roteiro para assim prover conteúdo requisitado para seus usuários. [BRITO](#page-70-3) [\(2017\)](#page-70-3) comenta que é importante destacar a diferença entre um *chatterbot* voltado a conteúdo e um *Question Awnser System* (QAS), pois ele é responsável por analisar e interpretar a mensagem do usuário para depois respondê-lo.

O funcionamento de um *chatterbot* pode ser representado como mostra a [Figura 2.](#page-23-0)

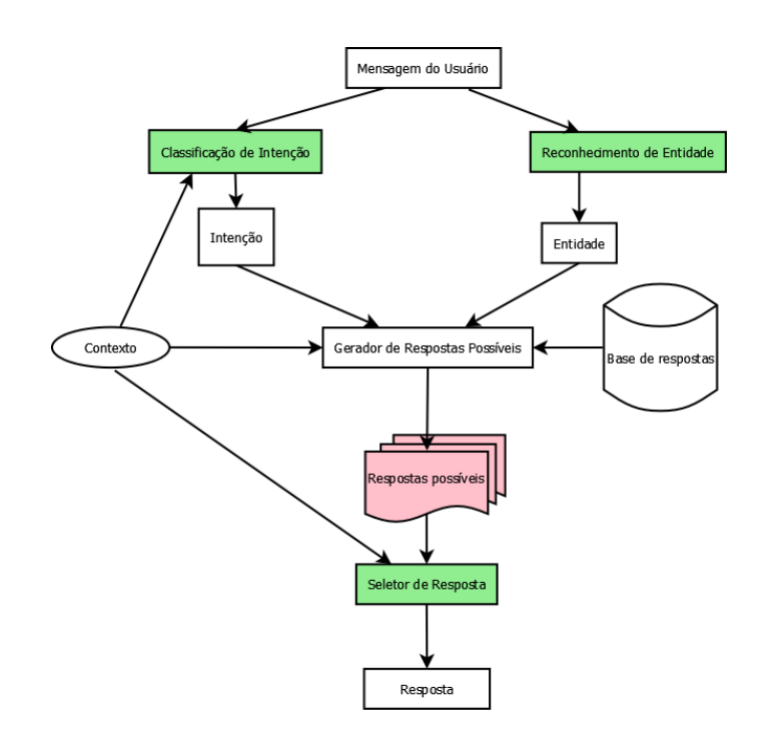

<span id="page-23-0"></span>Figura 2 – Funcionamento de um chatbot.

Fonte: [\(SOUZA,](#page-72-0) [2018\)](#page-72-0)

Como pode ser visto na [Figura 2,](#page-23-0) uma dada mensagem do usuário é classificada de acordo com a sua intenção e o módulo de reconhecimento de entidade obtém uma estrutura de dados contendo informações na mensagem. Assim, o gerador de respostas baseado na base de respostas e no contexto da conversação seleciona as possíveis respostas, onde o seletor de resposta realiza a seleção da melhor [\(RAHMAN; MAMUN; ISLAM,](#page-71-1) [2017\)](#page-71-1).

#### <span id="page-23-1"></span>**2.1.2 Processamento de Linguagem Natural**

O Processamento de Linguagem Natural (PLN), consiste na técnica utilizada para entender como os computadores interpretam a linguagem natural, tanto falada como escrita [\(CHOWDHURY,](#page-70-4) [2003\)](#page-70-4). De acordo com [Martinez](#page-71-2) [\(2010\)](#page-71-2), esta técnica é utilizada em diversas áreas de conhecimento, tais como, matemática, engenharia elétrica e eletrônica, inteligência artificial, computação e ciência da informação e psicologia.

O PLN começou a ser utilizado em meados de 1950, com a junção da inteligência artificial e da linguística, destinando-se à recuperação de informações de textos, com técnicas altamente escaláveis em indexação de grandes volumes. Com o tempo o PLN se tornou muito mais versátil podendo ser utilizada em outras situações [\(NADKARNI;](#page-71-3) [OHNO-MACHADO; CHAPMAN,](#page-71-3) [2011\)](#page-71-3), como em *chatterbots* para realizar as interações com os usuários, através, por exemplo, de reconhecimento de entidades nomeadas [\(KERLY; HALL; BULL,](#page-71-4) [2007\)](#page-71-4).

Segundo [Kundeti et al.](#page-71-5) [\(2016\)](#page-71-5), o reconhecimento de entidades nomeadas é uma subtarefa da Extração de Informação, a qual encontra e classifica os nomes e entidades, e uma vez extraídas, elas podem então ser indexadas se tornando pesquisáveis, derivadas ou respondidas. De acordo com [Borthwick](#page-70-5) [\(1999\)](#page-70-5), a evolução da técnica de reconhecimento de entidades traz inúmeros benefícios, permitindo que buscadores realizem buscas mais eficazes, categorização, organização e indexação de documentos, e demonstrando com o passar do tempo melhor desempenho sobre outras técnicas [\(WANG; CHE; MANNING,](#page-72-3) [2013\)](#page-72-3).

#### <span id="page-24-0"></span>**2.1.3 Artificial Intelligence Markup Language**

Artificial Intelligence Markup Language (AIML), é uma linguagem desenvolvida por [Wallace](#page-72-4) [\(2009\)](#page-72-4), a qual tem como finalidade a especificação das bases de conhecimento dos *chatterbots*. Simplificando, é ela a responsável por criar os diálogos semelhantes à linguagem natural, simulando a inteligência humana. Baseada em XML, a linguagem AIML foi criada para atender a necessidade do projeto A.L.I.C.E de [Wallace](#page-72-4) [\(2009\)](#page-72-4)

Ao se programar a base AIML, existem três elementos fundamentais que devem ser levados em consideração, sendo eles: *Category*, *Pattern* e *Template*.

- *Category* em AIML representa a unidade de conhecimento, ela sempre virá acompanhada dos elementos *Pattern* e *Template*.
- *Pattern* é o conjunto de palavras, o qual tem a intenção de coincidir com uma ou mais entradas do usuário.
- *Template* especifica quais respostas serão dadas ao usuário, caso tenha sido uma entrada coincidida.

A AIML é uma das peças fundamentais na criação de um *chatterbot*, mas ela ainda necessita de um interpretador para que possa ser utilizada [\(MOURA,](#page-71-6) [2003\)](#page-71-6). Esse interpretador, segundo [Leonhardt](#page-71-7) [\(2005\)](#page-71-7), é o responsável por normalizar as entradas fornecidas pelo usuário e também será ele o responsável por buscar uma resposta adequada na base AIML.

#### <span id="page-24-1"></span>**2.2 Ferramentas**

Nesta seção serão descritas as principais ferramentas pesquisadas para o desenvolvimento de *chatbots*.

#### <span id="page-24-2"></span>**2.2.1 Watson Assistant**

Watson Assistant é a solução desenvolvida pela IBM para desenvolvimento de chatbots [\(IBM,](#page-70-6) [2021\)](#page-70-6), conta com suporte para chats de web e voz, e suporte para sistemas

de mensagens como Faceboook, Slack e Intercom. Atualmente o Watson é utilizado pelo Bradesco, Siemens, entre outras empresas.

Watson Assistant conta com três planos diferentes para o seu uso, sendo eles, Lite, Plus e Enterprise, dos quais apenas o plano Lite é gratuito, mas com uma menor paleta de recursos disponíveis, comparado com a do plano Plus [\(IBM,](#page-70-6) [2021\)](#page-70-6). O plano Enterprise possui um apelo mais corporativo e suas soluções são mais voltadas a acelerar pesquisas e descobertas, melhorar interações e antecipar e prever falhas [\(FERRUCCI et al.,](#page-70-7) [2013\)](#page-70-7).

Segundo [Kollia e Siolas](#page-71-8) [\(2016\)](#page-71-8) o processo de obtenção de resposta do Watson se dá em 5 processos, descritos da seguinte forma por [Souza](#page-72-0) [\(2018\)](#page-72-0):

- Decomposição da pergunta: O sistema recebe a pergunta e decompõe para extrair as principais características da entrada;
- Geração da hipótese: O sistema busca da base de dados por informações estruturadas que contenham valores;
- Geração da pontuação para hipótese: Através de diferentes algoritmos o sistema busca por respostas adequadas, gerando para cada resposta possível uma determinada pontuação;
- Síntese: É utilizado um modelo estatístico formado no momento do treinamento para gerar os candidatos a respostas.
- Geração de pontuação de confiança: O sistema obtém as melhores respostas para a pergunta de entrada e retorna uma lista ordenada de respostas.

Na [Figura 3](#page-25-0) apresenta-se uma das telas da ferramenta.

<span id="page-25-0"></span>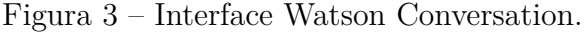

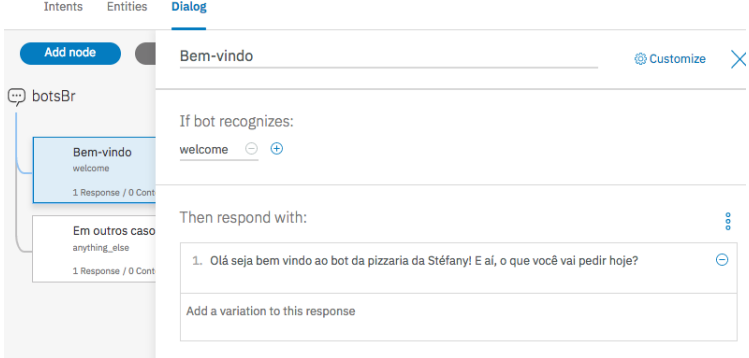

Fonte: [\(IBM,](#page-70-6) [2021\)](#page-70-6)

#### <span id="page-26-1"></span>**2.2.2 Rasa**

Rasa é uma solução *Open Source* para desenvolvimento de assistentes virtuais baseada em *chats* ou voz, criada pela Rasa Technologies, e utilizado por empresas como TMobile, PicPay, entre outras [\(Rasa Technologies Inc,](#page-71-9) [2021\)](#page-71-9). Além do *framework*, Rasa também oferece um conjunto de ferramentas, sem custo, ou restrição comercial, para facilitar o desenvolvimento durante o uso de seu *framework*. Mesmo se tratando de uma solução *open source*, oferece um plano empresarial, o qual consiste em alguns recursos a mais e suporte da própria Rasa.

#### <span id="page-26-2"></span>**2.2.3 DialogFlow**

DialogFlow é uma plataforma usada para construção e integração de entendimento de Linguagem Natural para aplicativos mobile, web, bots e relacionados. Desenvolvido pela Speaktoit, carregava o nome de API.AI, porém a empresa foi comprada pela Google, e a plataforma renomeada para DialogFlow e incorporada ao Google Cloud [\(DIALOG-](#page-70-8)[FLOW,](#page-70-8) [2021a\)](#page-70-8).

A plataforma do DialogFlow [\(DIALOGFLOW,](#page-70-9) [2021b\)](#page-70-9) apresenta um grande suporte para a interação com usuário, possuindo a capacidade de reconhecimento de voz e conversa, podendo interagir com usuário por comandos de texto bem como por Text To Speak (TTS), podendo oferecer assim melhor suporte para pessoas com deficiência visual, por exemplo. Por estar incorporado ao Google Cloud ainda possui toda a integração com as outras funções que ele pode oferecer. Infelizmente a plataforma da Google Cloud consta apenas com uma versão de teste temporária e restrita, de forma gratuita. Na [Figura 4](#page-26-0) apresenta-se a uma das telas da ferramenta

<span id="page-26-0"></span>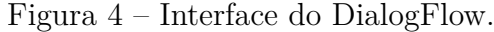

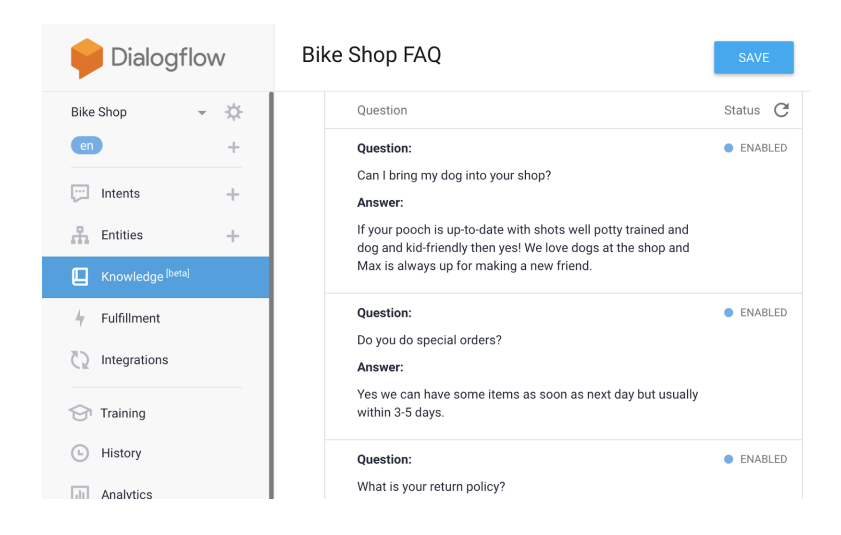

Fonte: [\(DIALOGFLOW,](#page-70-9) [2021b\)](#page-70-9)

#### <span id="page-27-0"></span>**2.3 Aplicações**

Atualmente existe um grande volume no uso de *chatterbots*, ou *bots* semelhantes, sendo difícil em único trabalho identificar e exemplificar um grande número deles, bem como descrever sua relevância em relação à sua funcionalidade ou ainda apresentar contexto na evolução do desenvolvimento. Por isso, a lista a seguir apenas traz algumas menções aos próprios *chatterbots* ou seu proprietário e sua funcionalidade.

- ELIZA: foi o primeiro *chatterbot* desenvolvido, com a ideia inicial de simular a conversação entre homem e máquina. A principal implementação do programa mostra a simulação da conversa entre um paciente e seu psicólogo, na qual o usuário é caracterizado como paciente e o software como o psicólogo.
- A.L.I.C.E: inspirado em ELIZA traz a mesma ideia de ser um chat de conversação. Trouxe também a linguagem AIML, explicada na [subseção 2.1.3,](#page-24-0) para o desenvolvimento de bases de conhecimento. Sendo de código aberto, levou à criação de inúmeros *chatterbots* equivalentes.
- American Express: oferece atendimento, possibilidade de verificar transações de cartão de crédito e ofertar conteúdo relacionado, como dicas de hospedagem, alimentação e lazer ao realizar a compra de uma passagem.
- Ebay: utilizado como ajuda na busca por produtos, aprende conforme as escolhas do usuário, para então poder fazer futuras indicações de produtos.
- KLM Airlines: atende os consumidores, oferecendo informações, cartão de embarque, aviso das chamadas do voo e algumas funcionalidades de atendimento ao cliente.
- Site do Governo de Goias: oferece auxílio ao usuário que busca informações relativas à administração pública do estado.

#### <span id="page-28-1"></span>**3 TRABALHOS RELACIONADOS**

O presente capítulo apresenta alguns trabalhos relacionados ao desenvolvimento de *chatterbots*, principalmente, mas não limitado ao contexto educacional, a partir de uma pesquisa não sistemática, destacando-se a diferença com esse trabalho. O capítulo inicia apresentado uma tabela com alguns dos trabalhos relacionados e posteriormente apresenta em seções os que tiveram maior destaque e relação com o presente trabalho.

A Tabela [1](#page-28-0) apresenta a seleção de trabalhos que no decorrer do seu desenvolvimento produziram como resultado um *chatterbot*, tendo a relação de sua função, e ferramentas utilizadas.

| Nome do Trabalho                                                                                                    | <b>Chatbot Proposto</b>                                                                                                    | Ferramentas<br>Utilizada |
|----------------------------------------------------------------------------------------------------|----------------------------------------------------------------------------------------------------|--------------------------|
| Meara: Um chatterbot tematico para<br>usado em ambiente educacional (TA-<br>ROUCO, 2003)                                                                              | Auxilio no aprendizado de redes de<br>computadores                                                                                     | AIML                     |
| BonoBOT: Um Chatterbot para Intera-<br>ção com Usuários em um Sistema Tutor<br>Inteligente (GEYER, 2003)                                                              | Auxílio no processo educacional no SE-<br><b>MEAI</b>                                                                                  | Frames e XML             |
| MARIA: Um chatterbot desenvolvido<br>para os estudantes da disciplina "Mé-<br>todos e Técnicas de Pesquisa em Admi-<br>nistração" (ROTHERMEL A. DOMIN-<br>GUES, 2007) | Auxílio na disciplina de Métodos e Téc-<br>nicas de Adm. do curso de Administra-<br>ção da FURB                                        | AIML                     |
| Mobile bot: um chatterbot educacional<br>para dispositivos móveis (ANDRADE,<br>2012)                                                                                  | Chatbot para dispositivos móveis (Sem<br>foco definido)                                                                                | <b>AIML</b>              |
| Using a chatterbot as a FAQ Assistant<br>in a Course about Computers Achitec-<br>ture (FERNANDO, 2018)                                                                | Auxílio como FAQ para o curso de Ar-<br>quiteturas de Computadores na Enge-<br>nharia de Telecomunicações da Univer-<br>sidade de Vigo | AIML                     |
| Desenvolvimento de chatbot aplicado<br>atendimento de clientes em E-<br>a.o<br>buisness (SOUZA, 2018)                                                                 | Auxílio no atendimento a clientes em<br>E-buisness                                                                                     | Botman e Dialog-<br>Flow |

<span id="page-28-0"></span>Tabela 1 – Trabalhos que desenvolveram um chatterbot.

A partir da [Tabela 1,](#page-28-0) pode-se identificar que a maioria dos trabalhos acadêmicos são voltados para o desenvolvimento de *chatterbots* para auxílio dentro da própria universidade, ou disciplinas, e que esses trabalhos acabam utilizando principalmente AIML para a sua base de respostas, o que em uma visão comercial é plausível. Porém, notou-se que a maioria das ferramentas para a base de dados são pagas, ou tendem a possuir restrições para seu uso, e que no período de produção desses trabalhos, não existia uma ferramenta *open source*, ou sem restrições.

## <span id="page-29-0"></span>**3.1 Chatterbot para esclarecimentos de dúvidas sobre formas de ingresso em cursos da FURB**

O trabalho de [Oliveira](#page-71-11) [\(2015\)](#page-71-11) apresenta e descreve todo o processo de especificação e implementação de um *chatterbot*, o qual teve como finalidade responder dúvidas sobre o ingresso em cursos da Universidade Regional de Blumenau (FURB).

O *chatterbot* proposto fez uso de bases de conhecimento em AIML, junto a um interpretador usando tags especificas para consulta de uma ontologia sobre o ingresso nos cursos da FURB, com a finalidade de ajudar na elaboração de respostas. O *chatterbot* também contava com uma área administrativa, a qual servia de gerenciador para dados presentes nas possíveis perguntas que seriam realizadas. O autor, ao final, expressa para trabalhos futuros a criação de ferramentas para auxílio no processo de criação e manutenção da base de conhecimentos em AIML, bem como o uso de aprendizagem de máquina para fornecimento de respostas ao usuário, além da possibilidade de interação através de voz com o *chatterbot*.

O chatterbot proposto neste trabalho, está bem próximo do que o [Oliveira](#page-71-11) [\(2015\)](#page-71-11) propôs, mudando o foco para o auxílio à secretaria acadêmica, ajudando nas dúvidas dos acadêmicos, além de poder ofertar possíveis dicas relacionando os dados do aluno com a pergunta realizada.

## <span id="page-29-1"></span>**3.2 Desenvolvimento de um chatterbot para página web de um curso de nível superior**

O trabalho de [BRITO](#page-70-3) [\(2017\)](#page-70-3) também apresenta a criação de um *chatterbot*, mas tem como ideia principal a funcionalidade de uma área de Frequently Asked Question (FAQ). A proposta de [BRITO](#page-70-3) [\(2017\)](#page-70-3) tem sua implementação bem mais simplificada do que outros trabalhos pesquisados e vistos durante o desenvolvimento deste. O autor durante a implementação de seu *chatterbot* utilizou-se de API's e Webhooks, como Watson Conversation e Facebook Messenger, respectivamente, facilitando assim bastante o seu trabalho. O autor também apresenta em seu trabalho teste de aceitação e validação que, em sua conclusão, mencionou como satisfatórios os testes de validações para suas interações iniciais.

Como já mencionado, diferentemente de implementações vistas nos outros trabalhos, esse utilizou-se da API da IBM, o Watson Assistant, o qual se trata de uma API especifica para criação de *chatbots*, dando quase todo o suporte necessário para a criação deles, apenas sendo necessário o desenvolvimento da ponte entre a API e o chat que o usuário utilizar.

A principal diferença sendo proposta nesse trabalho e o de [BRITO](#page-70-3) [\(2017\)](#page-70-3) é de não apenas apresentar informações, e sim, como já utilizada de exemplo, relacionar os dados de um aluno, com a informação que ele está buscando, podendo assim, possivelmente, fornecer até mesmo dicas e auxílio sobre a sua dúvida.

## <span id="page-30-0"></span>**3.3 The Use of Chatbots in Digital Business Transformation: A Systematic Literature Review**

A revisão sistemática de [Miklosik, Evans e Qureshi](#page-71-12) [\(2021\)](#page-71-12) não é diretamente relacionada a esse trabalho, pois não se trata do desenvolvimento de *chatterbots*, mas complementa o processo de desenvolvimento dele, pois trata-se de uma revisão sistemática atual (agosto de 2021) sobre o mesmo tema de pesquisa do presente trabalho. A revisão de [Miklosik, Evans e Qureshi](#page-71-12) [\(2021\)](#page-71-12) não só auxiliou na produção deste trabalho, mas serviu como validação para os outros trabalhos citados, possibilitando identificar, em partes, as suas relevâncias e áreas de foco, como também conhecer trabalhos não encontrados durante as pesquisas iniciais. O trabalho de revisão de [Miklosik, Evans e Qureshi](#page-71-12) [\(2021\)](#page-71-12) contribui identificando várias áreas onde *chatterbots* são implementados. Outra contribuição é uma visão geral das metodologias utilizadas para pesquisas voltadas aos *chatterbots*, identificando quais tem predominância, sendo que, dentro de seus campos, as principais são experimentos, questionários, desenvolvimento ou prototipação.

#### <span id="page-32-0"></span>**4 DESENVOLVIMENTO DO GURIBO**

O presente capítulo apresenta o processo do trabalho desenvolvido. Aqui serão descritas as atividades elaboradas, bem como o que foi realizado para cumprir com o escopo definido. O capitulo está divido nas seguintes seções: na [seção 4.1](#page-32-1) está descrito o fluxo de atividades que foram realizadas para atingir os objetivos deste trabalho; na [seção 4.2](#page-33-0) descrevem-se todas as etapas realizadas para o levantamento de requisitos e eles propriamente ditos; na [seção 4.3](#page-39-0) estão todas as especificações do sistema, entre elas os casos de uso, a arquitetura do sistema e a prototipação; na [seção 4.4](#page-46-1) apresenta-se a especificação dos fluxos de conversação do *chatterbot* desenvolvido; e na última seção, [seção 4.5,](#page-48-1) é apresentado o *chatterbot* desenvolvido.

#### <span id="page-32-1"></span>**4.1 Metodologia**

O objetivo deste trabalho acadêmico é o desenvolvimento de um *chatterbot*, tendo como a sua finalidade o auxílio à secretaria acadêmica do campus Alegrete da UNIPAMPA, principalmente no atendimento aos alunos sobre assuntos relacionados aos estágios obrigatórios e não obrigatórios, regulares e não regulares, devido à um grande aumento no fluxo de requisições feitas à secretaria, em decorrência do ensino remoto, como também às dificuldades impostas atualmente.

Para isso criou-se o seguinte fluxo para guiar o desenvolvimento do *chatterbot*:

- Atividade I: Definição dos Requisitos de sistema;
- Atividade II: Definição dos Casos de uso;
- Atividade III: Definição da Arquitetura do sistema;
- Atividade IV: Prototipação das telas;
- Atividade V: Definição dos fluxos de conversação;
- Atividade VI: Desenvolvimento do fluxo de conversação;
- Atividade VII: Desenvolvimento do página web;

As próximas seções descrevem melhor como foi realizada cada atividade elencada acima, bem como apresentam o que foi produzido em cada uma.

#### <span id="page-33-0"></span>**4.2 Levantamento de requisitos**

Para [Sommerville](#page-72-6) [\(2011\)](#page-72-6) requisitos de software são além de funções, objetivos, propriedades, restrições que o sistema deve possuir para satisfazer contratos, padrões ou especificações impostas pelo cliente.

Para a etapa de levantamento de requisitos é necessária a aplicação de uma ou mais técnicas visando a captura de informações sobre o produto final desejado e, principalmente, das necessidades dos clientes ou usuários [\(SOMMERVILLE,](#page-72-6) [2011\)](#page-72-6).

As principais técnicas utilizadas para levantamento de requisito são: entrevistas, cenários, casos de uso, etnografia, validação, questionários e prototipagem. Neste trabalho os levantamentos de requisitos se deram principalmente pelo uso das técnicas de questionário e entrevistas, mesmo que itens de prototipação e casos de uso tenham sido gerados.

#### <span id="page-33-1"></span>**4.2.1 Questionário dos discentes**

Durante o momento inicial deste trabalho, quando foi definido o foco na assistência aos alunos, surgiu a dúvida de quanto a implementação do *chatterbot* poderia afetar positivamente os alunos, bem como saber se ele seria aceito e possivelmente utilizado. Além disso, buscou-se adquirir informações de quais os principais tópicos que os alunos costumam ter dúvidas, por exemplo. Para isso foi criado um questionário no qual os alunos responderam dez perguntas, sendo sete perguntas de escala Likert, duas de múltipla escolha e uma dissertativa.

As três perguntas iniciais do questionário tinham como objetivo identificar três aspectos principais quanto ao estado atual para soluções de dúvidas dos alunos, sendo questionada a frequência que esses alunos entram em contato para sanar dúvidas, o tempo que demora para eles obterem resposta, e a dificuldade de se obter resposta. A [Figura 5](#page-34-0) apresenta um resumo das respostas às questões.

<span id="page-34-0"></span>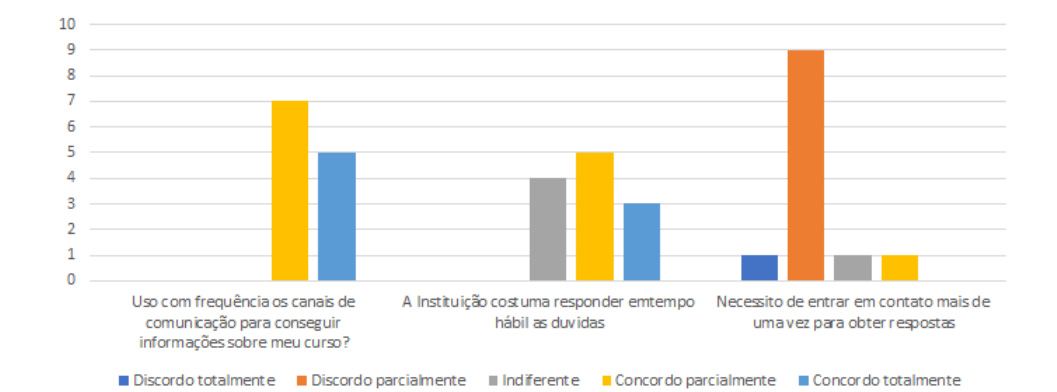

Figura 5 – Resultado das perguntas referentes ao estado atual para solução de dúvidas.

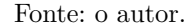

Pela análise das respostas na [Figura 5,](#page-34-0) identificou-se que os alunos frequentemente entram em contato querendo esclarecer dúvidas, mas que nem sempre conseguem suas respostas em um tempo aceitável, inclusive havendo ocasiões mínimas em que o aluno teve que entrar em contato novamente por não ter obtido resposta. Nesse contexto a implementação do *chatterbot* poderia auxiliar no tempo necessário para o aluno obter resposta, pois reduziria a necessidade de ele entrar em contato com a secretaria, ou procurar no site.

A [Figura 6](#page-34-1) apresenta as respostas referentes a pergunta que consiste em identificar qual o principal canal que o aluno utiliza para adquirir informações.

Figura 6 – Resultado de qual canal o aluno costuma usar com mais frequência.

<span id="page-34-1"></span>Em qual canal costuma a usar para entrar em contato para

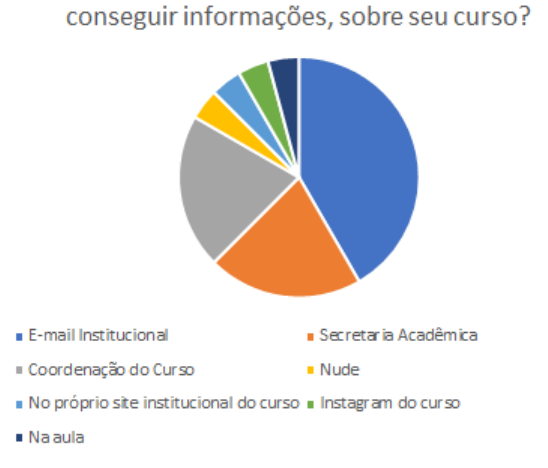

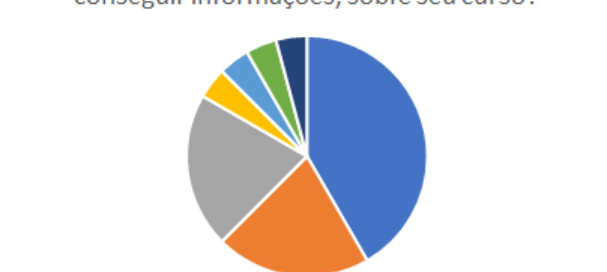

Fonte: o autor.

A partir da [Figura 6,](#page-34-1) percebe-se que a grande maioria acaba utilizando os e-

mails institucionais, possivelmente para entrar em contato com a secretaria acadêmica, coordenação do curso ou algum professor, mostrando que quase nenhum aluno procura essas informações no site da UNIPAMPA.

A [Figura 7](#page-35-0) apresenta as respostas para o uso ou não do *chatterbot*.

Figura 7 – Resultado das perguntas referentes sobre o uso do chatterbot.

<span id="page-35-0"></span>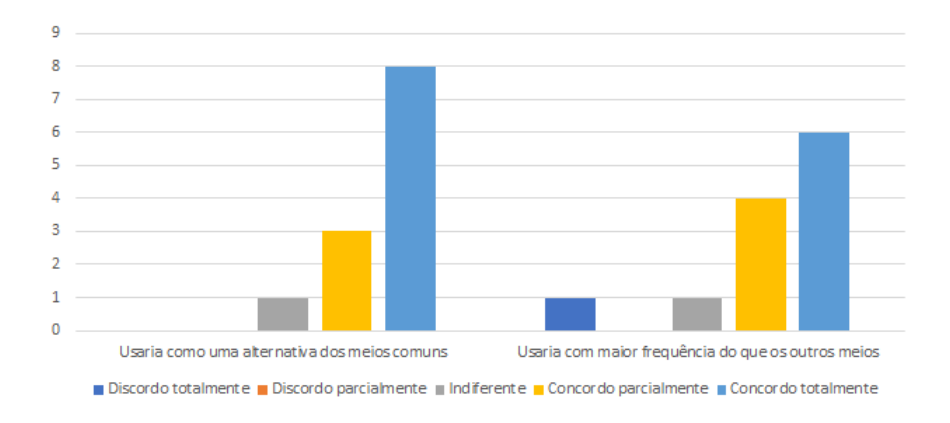

Fonte: o autor.

Pela [Figura 7,](#page-35-0) observa-se uma resposta positiva para a questão do uso do *chatterbot* como alternativa aos meios comuns e se usaria com maior frequência do que os meios atuais.

A [Figura 8](#page-35-1) apresenta as respostas para o questionamento de qual plataforma o aluno gostaria de acessar.

Figura 8 – Resultado da pergunta sobre qual canal o aluno gostaria de utilizar.

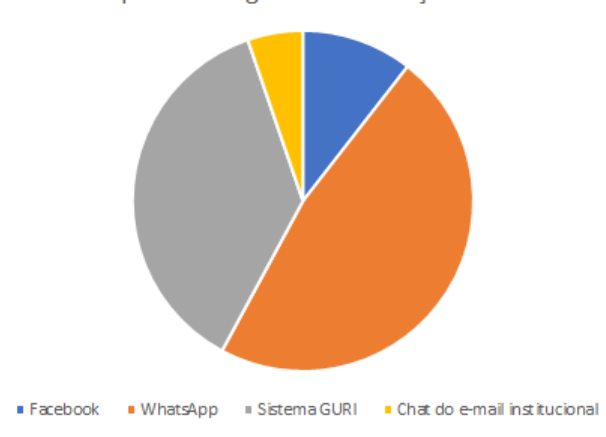

<span id="page-35-1"></span>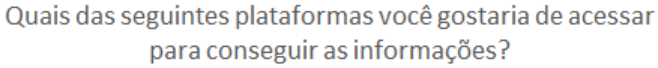

Fonte: o autor.
O questionamento da [Figura 8](#page-35-0) foi feito para que pudesse ser identificada qual a plataforma que poderia atingir um maior número possível de usuários e sua preferência. Como pode ser percebido, a maioria afirmou que gostaria de utilizar o Whatsapp, seguido pelo sistema GURI da UNIPAMPA. Embora a utilização do Whatsapp seja preferência dos acadêmicos, a resposta não foi levada em consideração para o desenvolvimento, pois em um breve estudo, observou-se que poderá haver limitações de acordo com a plataforma utilizada, tais como: falta de suporte, risco de interrupções por parte da plataforma e necessidades adicionais não contabilizadas. Por outro lado, não se descartou a possibilidade de utilizar essa plataforma para disponibilização rápida do *chatterbot* para a realização das pesquisas.

Na pergunta interposta aos alunos referente aos tópicos das informações que gostariam de obter através do *chatterbot*, as principais respostas constituem os seguintes temas:

- Prazos referentes a procedimento curriculares;
- Horários de cadeiras;
- Oportunidade de estágios, bolsas etc.;
- Informações curriculares em geral.

Embora muitas dessas informações estejam disponíveis em sites de curso ou até mesmo da UNIPAMPA, muitas delas acabam não sendo fáceis de encontrar ou não estão simplificadas.

<span id="page-36-0"></span>Por fim, a [Figura 9](#page-36-0) apresenta a última pergunta do questionário para os discentes.

Figura 9 – Resultado das perguntas referentes a aceitação de dicas propostas pelo *chatterbot*.

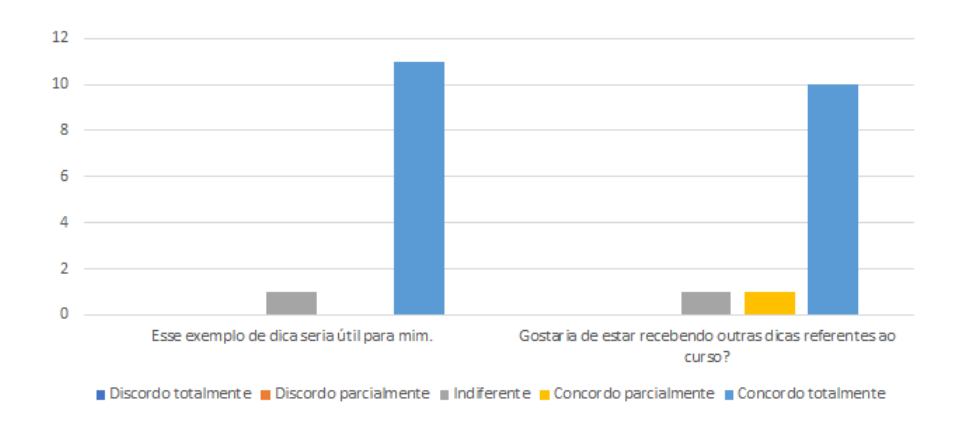

Fonte: o autor.

Com um exemplo de como o *chatterbot* se comportaria com dicas aos alunos, a [Figura 9](#page-36-0) demonstra a aceitação de dicas propostas pelo *chatterbot*, podendo também verificar uma grande aceitação quanto ao exemplo dado e ao recebimento dessas dicas.

### **4.2.2 Reunião com a Secretaria Acadêmica**

A partir da identificação de um possível foco para o trabalho, foi solicitada uma reunião com a responsável pelo setor da secretaria acadêmica do campus, com a finalidade de reconhecer e validar requisitos necessários para o desenvolvimento do *chatterbot*. A reunião foi realizada e gravada pela plataforma Goolge Meet, estando presentes além de mim, a servidora da secretaria e a professora orientadora do trabalho. Foram elaborados alguns questionamentos a serem feitos, tais como: Quando os alunos entram em contato com a secretaria, quais informações eles mais procuram? Existe algum site com essas informações? Dependendo da informação que o aluno busca demanda processo manual, ou seja, o(a) servidor(a) dispende tempo para procurar as informações para responder o aluno?

No decorrer da conversa, identificou-se o foco principal que será abordado pelo *chatterbot* a ser desenvolvido. Durante o percurso da reunião, das duas áreas que o *bot* poderia atuar (sobre o próprio curso ou sobre os estágios), acabou se destacando a parte de estágios. Tal justificativa se dá pelo fato de a servidora relatar uma demanda maior de dúvidas e pedidos, além de que a maioria dos processos acabam sendo manuais, com a inexistência de sistemas para qualquer tipo de auxílio. Sendo assim, pelo menos inicialmente, o *chatterbot* poderia auxiliar a secretaria, respondendo dúvidas de alunos sobre os estágios, possivelmente facilitando o processo como um todo.

O mapa conceitual, [Figura 10,](#page-38-0) exemplifica brevemente o que foi possível extrair de informações da reunião.

A partir da [Figura 10](#page-38-0) observa-se que existem três categorias de alunos que procuram a secretaria, os regulares, ingressantes (que também são regulares, mas possuem dúvidas distintas) e os que perderam vínculo com a faculdade, denominados aqui por irregulares. Além disso, percebe-se que as informações que procuram podem ser abertas, onde qualquer um pode obtê-las, e restritas, especificas do aluno, tal como alguma informação do seu cadastro na universidade.

Assim, foi identificado que o *chatterbot* poderia responder as dúvidas em duas possíveis áreas. A primeira sobre o curso, com os horários, disciplinas e outras informações referentes. Já a segunda sobre os estágios e seus requisitos, além de documentação necessária e editais, podendo assim até oferecer dicas referentes à essas dúvidas. Por fim, optou-se por desenvolver um *chatterbot* com escopo voltado às informações de estágios, já que elas não são de conhecimento fácil e alcance rápido por parte dos alunos.

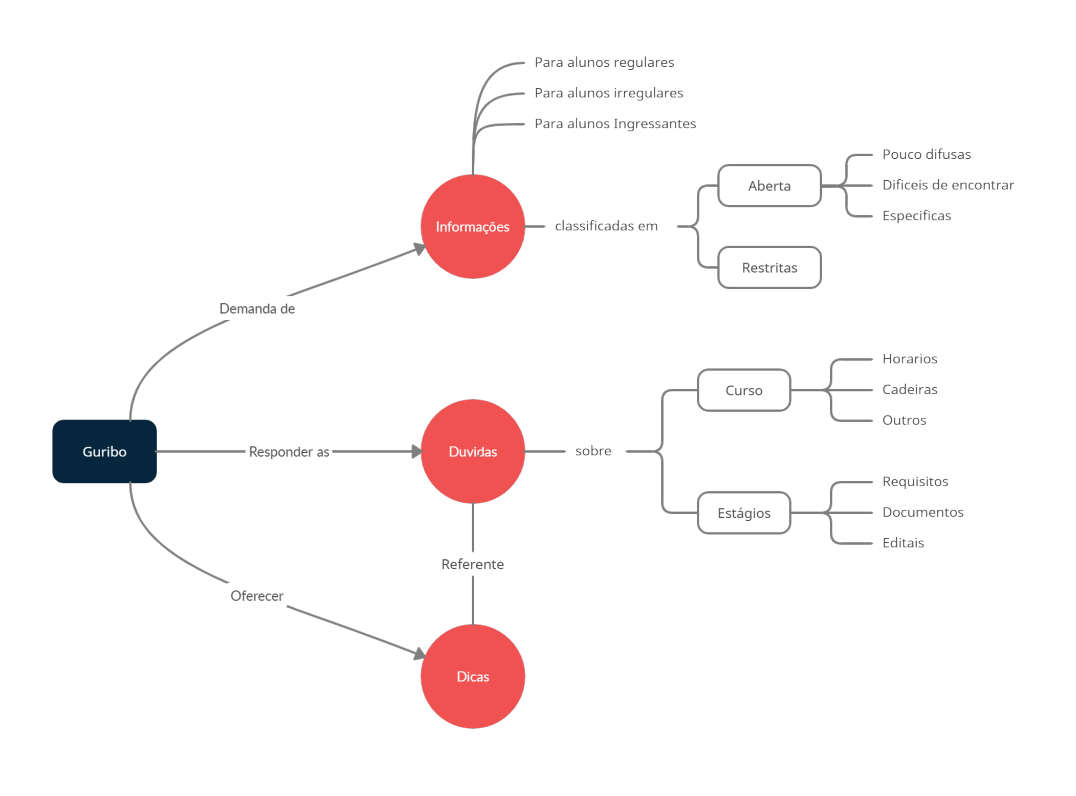

<span id="page-38-0"></span>Figura 10 – Mapa conceitual referente aos assuntos tratados na reunião.

Fonte: o autor.

# **4.2.3 Requisitos de Sistema**

Os requisitos funcionais se referem sobre o que o sistema deve fazer, ou seja, suas funções e informações. Os requisitos não funcionais se referem aos critérios que qualificam os requisitos funcionais. Esses critérios podem ser de qualidade para o software, ou seja, os requisitos de performance, usabilidade, confiabilidade, robustez, ou então, os critérios podem ser quanto a qualidade para o processo de software, ou seja, requisitos de entrega, implementação [\(SOMMERVILLE,](#page-72-0) [2011\)](#page-72-0).

Assim, foram definidos os seguintes requisitos para o *chatterbot* a ser desenvolvido:

• Funcionais:

RF01 - O sistema deve permitir a conversação textual entre usuário e o sistema;

RF02 - O sistema deve informar ao usuário caso não possua uma resposta adequada ao questionamento;

RF03 - O sistema deve possuir registro sobre questões não respondidas adequadamente;

RF04 - O sistema deve possuir uma área para adicionar novas respostas às perguntas não respondidas;

<span id="page-39-1"></span>RF05 - O sistema deve receber entradas em português e fornecer saídas em português;

RF06 - O sistema deve, de acordo com a pergunta do usuário, oferecer dicas.

• Não funcionais:

RNF01 - As perguntas com informações privadas devem ser apenas acessíveis diante login;

RNF02 - O sistema deve possuir uma interface amigável ao usuário;

RNF03 - O sistema deve mostrar de forma clara e simplificada possíveis erros que aconteçam.

### **4.3 Especificações do sistema**

Nesta seção foram definidas todas as especificações atuais do sistema desenvolvido, desde a análise de *features*, [subseção 4.3.1,](#page-39-0) definição dos casos de uso, [subseção 4.3.2,](#page-40-0) definição da arquitetura do sistema, [subseção 4.3.3,](#page-40-1) e as prototipações de tela, [subseção 4.3.4.](#page-42-0)

### <span id="page-39-0"></span>**4.3.1 Diagrama de Features**

[Kang et al.](#page-71-0) [\(1990\)](#page-71-0) definem *Feature-Oriented Domain Analysis* (FODA), como uma técnica utilizada para a análise de domínio. O conceito de orientação a *features* estabelece um método, no qual o usuário identifica o que normalmente se espera em uma aplicação de um determinado domínio.

De acordo com [Silva e Garcia](#page-72-1) [\(2012\)](#page-72-1) a FODA prevê a modelagem de *features* para a identificação de partes comuns e variáveis de um produto, com o objetivo de capturar o entendimento dos usuários finais e clientes a respeito das capacidades gerais de aplicações em um domínio. Esse modelo prevê o agrupamento lógico de funcionalidades de mesmo interesse, podendo gerar relacionamentos obrigatórios, alternativos ou opcionais.

A [Figura 11](#page-40-2) representa o resultado da modelagem do diagrama de *features* realizado durante o desenvolvimento desse *chatterbot*.

O diagrama demonstra que o *chatterbot* desenvolvido pode contar com três principais *features*, sendo elas as ferramentas para o desenvolvimento que poderão ser a AIML, o Rasa, o DialogFlow ou Watson Coversation, a área do chat onde o usuário poderá dialogar com o *bot*, com o opcional do *chatterbot* enviar arquivos, e a área de administração que servirá para adicionar respostas, havendo a possibilidade de ver o relatório delas. Das *features* apresentadas as que se concretizaram no trabalho desenvolvido foram a escolha pela ferramenta RASA e a criação do chat necessário onde o usuário poderá conversar com o *chatterbot*, a área de administração não pode ser desenvolvida a tempo de execução deste trabalho.

<span id="page-40-2"></span>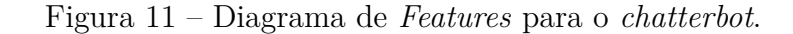

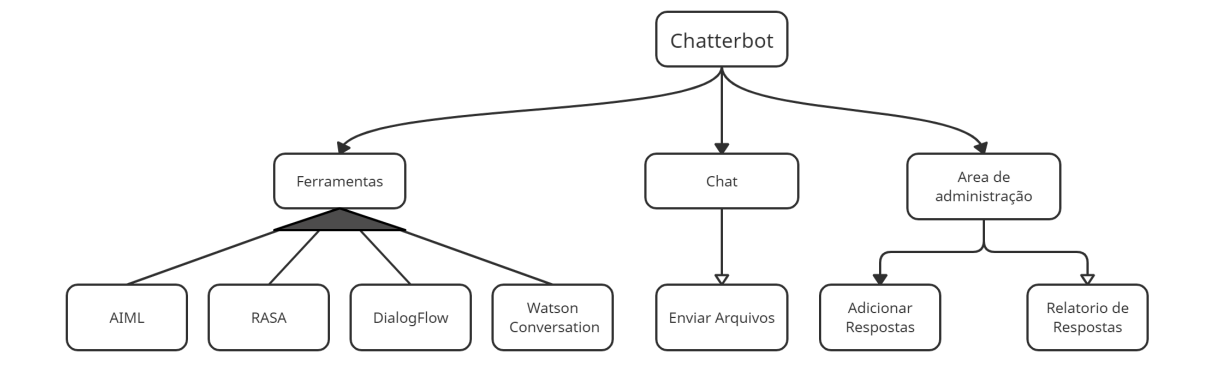

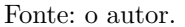

#### <span id="page-40-0"></span>**4.3.2 Casos de Uso**

Os casos de uso identificam os atores envolvidos no projeto e suas interações apresentando estas informações de forma visual [\(SOMMERVILLE,](#page-72-0) [2011\)](#page-72-0). Dessa maneira, foi elaborada a [Figura 12,](#page-41-0) a qual representa a relação entre as interações possíveis no sistema de *chatterbot* e seus atores.

No diagrama temos dois atores, o aluno e o administrador. O ator aluno representa o usuário comum que fará uso do *chatterbot*, tendo apenas a possibilidade de enviar e receber mensagens inicialmente. Já o ator administrador, que nesse caso será a secretaria, poderá acessar a área administrativa do *chatterbot*, adicionar e remover perguntas e respostas do sistema. Novamente, a área de administração não pode ser desenvolvida a tempo de execução desse trabalho, mesmo sendo uma necessidade para administração do *chatterbot* por pessoas que não sejam desenvolvedoras.

#### <span id="page-40-1"></span>**4.3.3 Arquitetura do Sistema**

O presente projeto desenvolvido fez o uso de tecnologias como PHP e JavaScript, presentes no [Tiobe](#page-72-2) [\(2021\)](#page-72-2), um indicador de popularidade das linguagens de programação. Logo são linguagens muito difundidas e utilizadas para o desenvolvimento Web [\(TIOBE,](#page-72-2)

<span id="page-41-2"></span>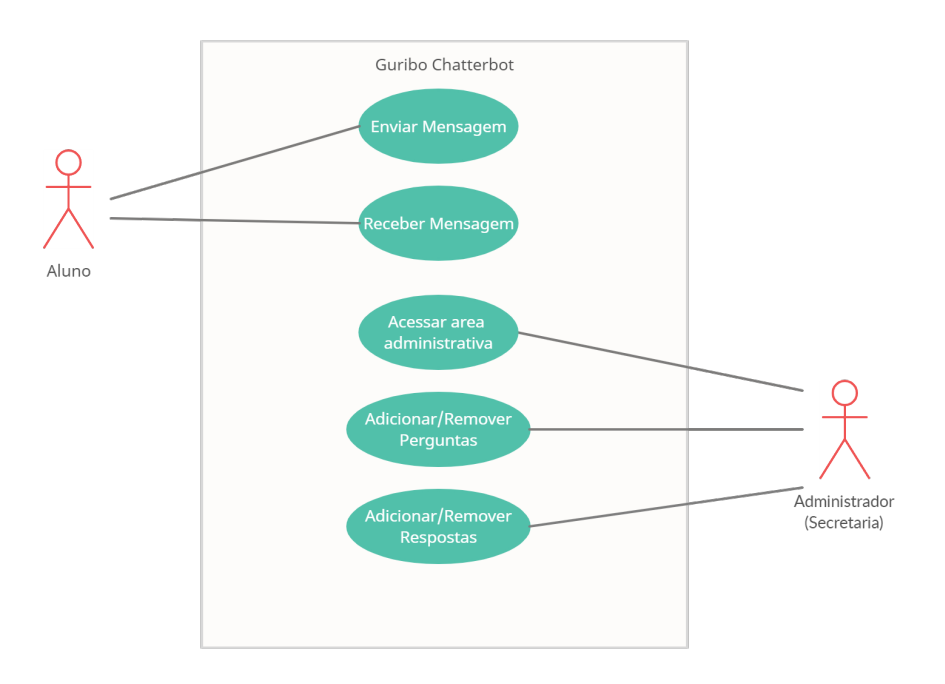

<span id="page-41-0"></span>Figura 12 – Casos de Uso do *chatterbot* a ser desenvolvido.

```
Fonte: o autor.
```
[2021\)](#page-72-2).

A decisão pelo *framework* Laravel para o desenvolvimento se deu por possuir uma arquitetura simples e de fácil entendimento, além de oferecer diversas ferramentas para o desenvolvedor [\(CHEN et al.,](#page-70-0) [2017\)](#page-70-0). O Laravel também utiliza conceitos básicos de padrão de arquitetura de Model View Controller (MVC), já conhecida, o que facilita em manter uma boa organização no desenvolvimento.

Na aplicação desenvolvida a arquitetura sofreu uma pequena mudança do padrão original MVC, sendo retirado a parte Model e adicionado o Rasa, a qual está representado na [Figura 13:](#page-41-1)

Figura 13 – Diagrama da arquitetura utilizada para o *chatterbot*.

<span id="page-41-1"></span>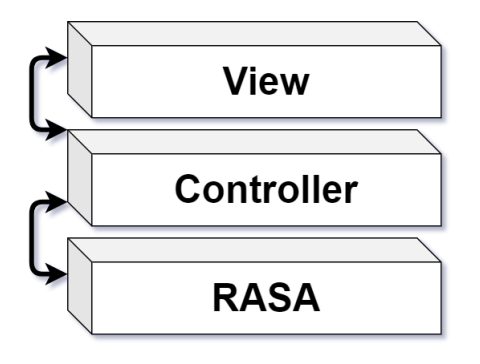

- <span id="page-42-2"></span>• View - Camada responsável por estar diretamente em contato com o usuário, é nesta camada que se encontra a interface gráfica, também responsável por receber as entradas e fornecer as saídas do sistema.
- Controller Responsável pela lógica de programação que irá lidar com as entradas do usuário que serão repassadas para a ferramenta Rasa ou Model.
- Rasa Responsável por processar os dados recebidos da Controller, buscando a melhor saída para dada entrada do usuário e manter dados informados pelo usuário.

### <span id="page-42-0"></span>**4.3.4 Prototipação**

Segundo [Pressman](#page-71-1) [\(2009\)](#page-71-1), a prototipagem é uma estratégia utilizada tanto na área da Engenharia de Software (ES) quanto na Interação Humano-Computador (IHC), porém para cada uma há uma finalidade distinta em sua utilização. Na ES, a preocupação está em como o software será desenvolvido do ponto de vista tecnológico, compreendendo os requisitos do sistema e as funcionalidades necessárias.

Para a prototipação das telas se tentou criar algo simples e minimalista, ao mesmo tempo que segue no estilo do sistema de Gestão Unificada de Recursos Institucionais (GURI) da UNIPAMPA. Assim, as Figuras [14,](#page-42-1) [15](#page-43-0) e [16](#page-44-0) representam uma possivel interface, onde o usuário poderia interagir com o *chatterbot*.

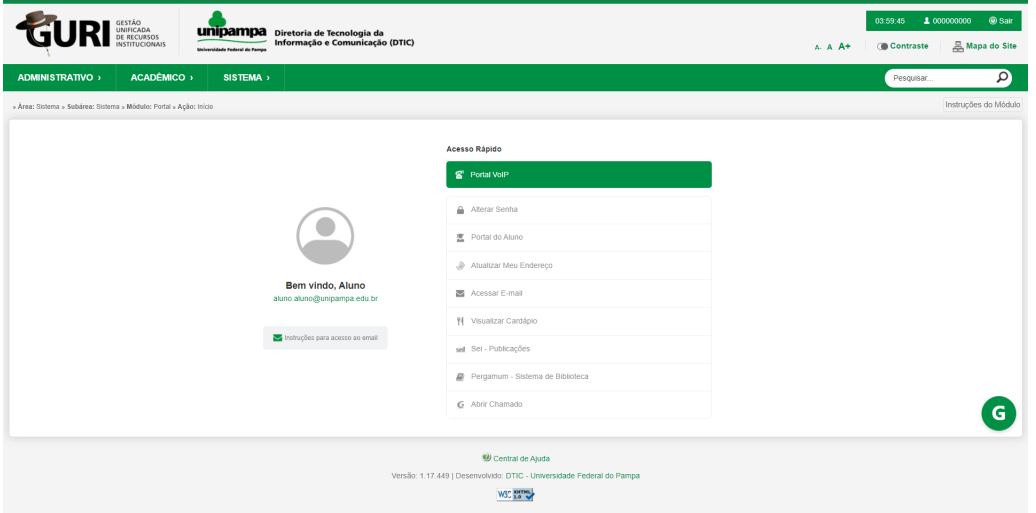

<span id="page-42-1"></span>Figura 14 – Visão geral do site com *chatterbot*.

Fonte: o autor.

Como pode ser visto na [Figura 14,](#page-42-1) a ideia é que o usuário acesse o sistema GURI e, no canto inferior direito, esteja disponível o ícone para entrar em contato com o *chatbot*.

Já a [Figura 15](#page-43-0) apresenta uma visão detalhada da área do *chatterbot*, quando o usuário clica no ícone e abre a janela de conversação.

<span id="page-43-0"></span>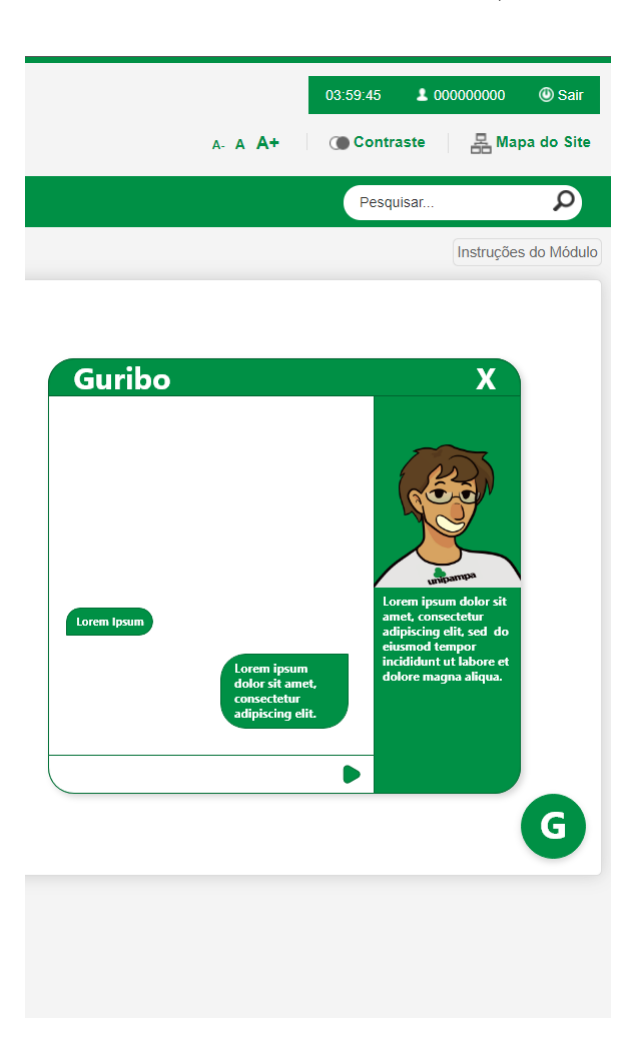

Figura 15 – Visão detalhada do *chatterbot* (primeira versão).

Fonte: o autor.

A primeira versão apresentada na [Figura 15,](#page-43-0) demonstrou que o estilo escolhido se assemelha muito com as interfaces de chats de antigamente, que nem sempre demonstraram ser algo adequado, sendo assim, foi decidido realizar uma nova iteração desta tela, a fim de deixar mais minimalista e moderno. Foi durante o processo de prototipação também que se pensou no nome fictício inicial para a representação do personagem do *chatterbot*, assim nascendo o Guribo, uma união do nome do sistema já existente, GURI, com robot ou *bots*, fazendo assim menção aos *chatterbots*. Deixo aqui um agradecimento a Isabella Azzolin Fontanari, por criar e disponibilizar a representação do personagem Guribo.

Após análise da versão de tela anterior, percebeu-se a possibilidade de melhoria. Assim, a figura [16](#page-44-0) apresenta a nova versão.

<span id="page-44-0"></span>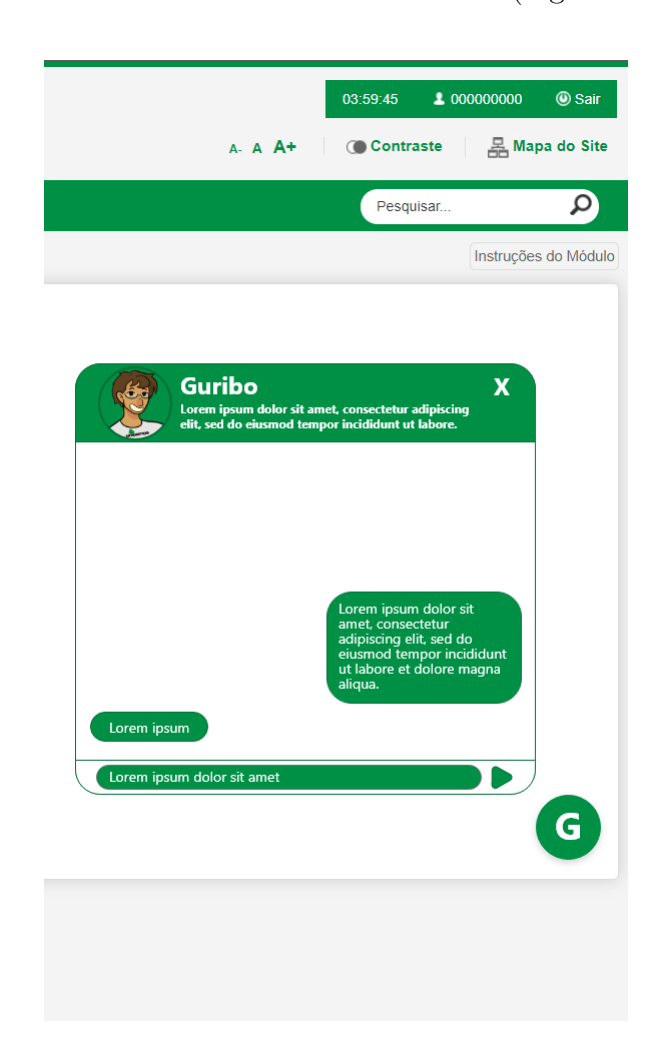

Figura 16 – Visão detalhada do *chatterbot* (segunda versão).

Fonte: o autor.

Na [Figura 16](#page-44-0) é possível perceber uma evolução da tela representada, na qual os principais pontos modificados são a diminuição total da área utilizada pelo sistema e simplificação das áreas não interativas da tela.

Para disponibilizar o acesso do *chatterbot* aos usuários criou-se então a página web, tentando seguir ao máximo as ideias definidas durante as prototipações de telas. Na [Figura 17](#page-45-0) pode-se observar como ficou a área do chat.

Figura 17 – Pagina para o *chatterbot*. Em foco a área do chat.

<span id="page-45-0"></span>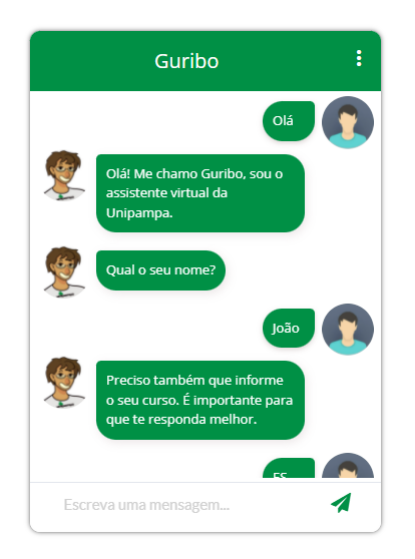

Fonte: o autor.

Também pode-se identificar na [Figura 17](#page-45-0) que houve algumas mudanças quanto ao design estabelecido, principalmente na questão da identificação de quais mensagens pertencem a quem, pois não estava clara a origem das mensagens.

## <span id="page-46-1"></span>**4.4 Fluxos de conversação**

O contexto é o termo utilizado para representar um fluxo de conversação em que o robô está atuando temporariamente [\(DIALOGFLOW,](#page-70-1) [2021b\)](#page-70-1).

O *chatterbot* desenvolvido conta com os seguintes fluxos iniciais de conversação:

- Fluxo "Bem-vindo"
- Fluxo "Respostas-com-escopo"
- Fluxo "Respostas-sem-escopo"
- Fluxo "Resposta-padrão"

O fluxo "Bem-vindo" é responsável por dar início à conversação com o usuário. Através das mensagens iniciais de contato, é possível obter dados que podem ser utilizados posteriormente, como por exemplo o nome do usuário. A [Figura 18](#page-46-0) demonstra possíveis fluxos de conversação iniciais com o usuário.

<span id="page-46-0"></span>Figura 18 – Fluxo de conversa "bem-vindo".

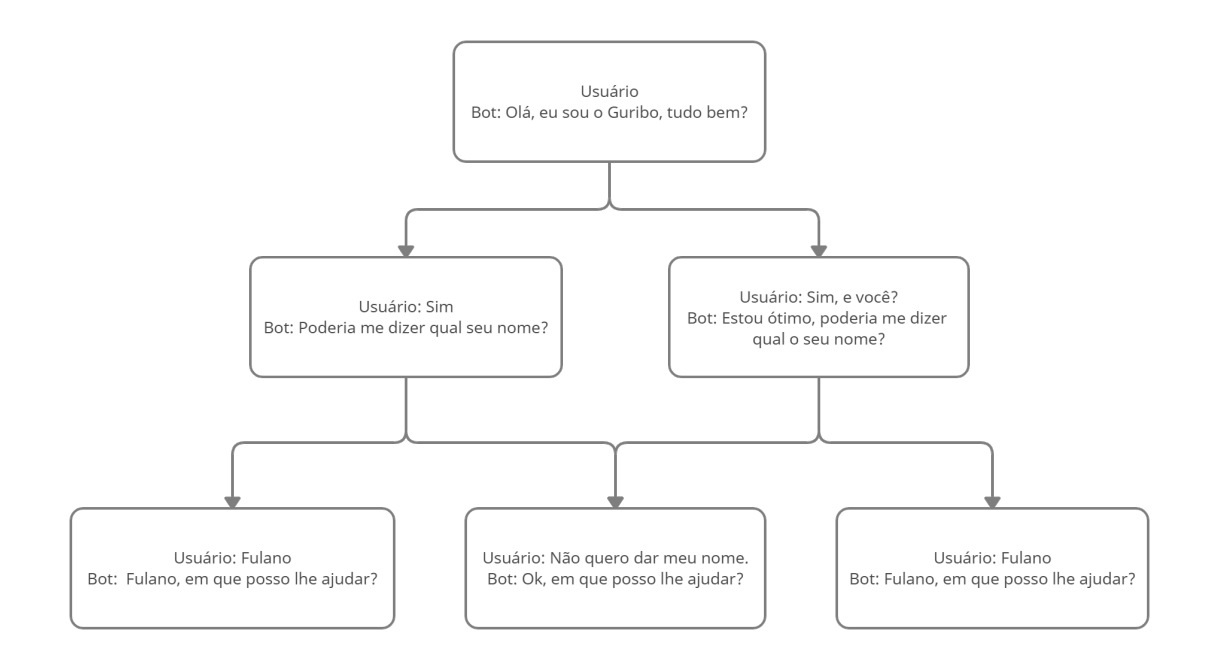

#### Fonte: o autor.

Ao desenvolver um agente capaz de processar a linguagem natural é necessário abordar os diversos caminhos de conversação que naturalmente a linguagem possui, como por exemplo o usuário não perguntar retroativamente ao robô "tudo bem?" [\(SOUZA,](#page-72-3) [2018\)](#page-72-3) ou caso o usuário não queira dar seu nome, podendo ocasionar diferentes fluxos de conversas.

No seguinte fluxo, fluxo de respostas-com-escopo, o *chatterbot* é responsável por responder à pergunta do usuário dentro do seu escopo. Também está contida nesse fluxo a opção do *chatterbot* prover dicas ao usuário, dependendo da pergunta em questão. A [Figura 19](#page-47-0) demonstra tal fluxo de conversação podendo ou não o *chatterbot* oferecer dicas de maneira automática.

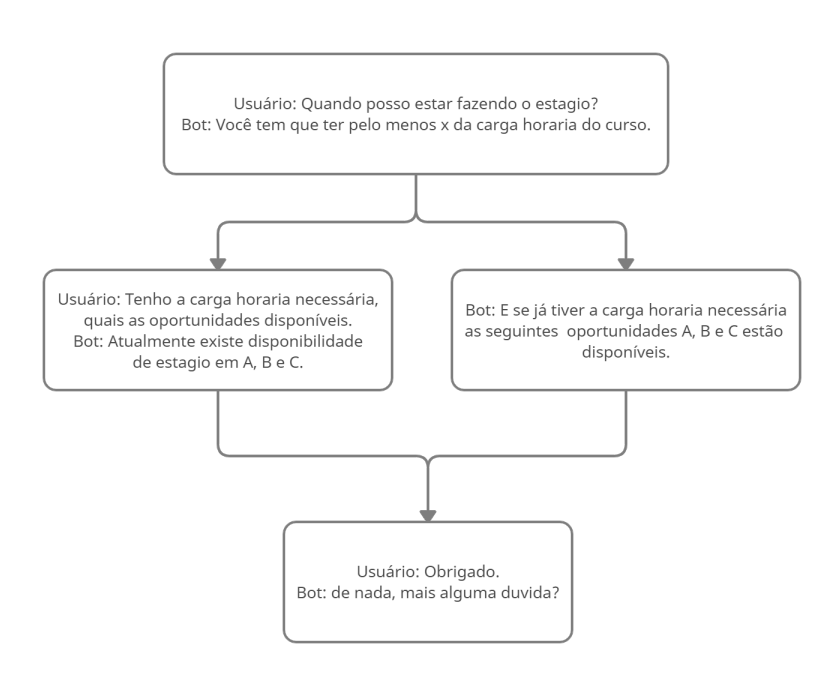

<span id="page-47-0"></span>Figura 19 – Fluxo de conversa "resposta-com-escopo".

Fonte: o autor.

Pela [Figura 19](#page-47-0) podem ser visualizados os dois fluxos, um no qual o usuário realiza uma pergunta de maneira que o *chatterbot* dê as dicas, e no outro o *chatterbot* automaticamente já oferece essa dica, de acordo com o tema da pergunta anterior. Por exemplo, se a pergunta anterior foi sobre quando poderia fazer o estágio, o aluno também estaria procurando as oportunidades para estagiar.

Para que o *chatterbot* possua uma conversação mais dinâmica com o usuário é necessário acrescentar assuntos fora do escopo, por isso a criação de um fluxo de respostas sem escopo é necessária. Como um exemplo, cita-se o caso no qual o usuário queira saber quem desenvolveu o sistema.

A [Figura 20](#page-48-0) demonstra um exemplo de fluxo onde o usuário pergunta algo não referente ao escopo do *chatterbot*.

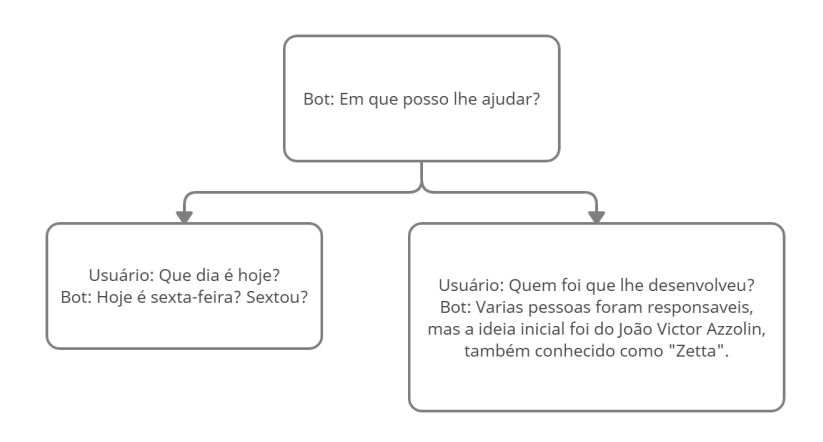

<span id="page-48-0"></span>Figura 20 – Fluxo de conversa "resposta-sem-escopo".

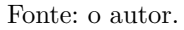

No exemplo da [Figura 20](#page-48-0) o usuário realiza uma pergunta sobre que dia é, ou pergunta quem o desenvolveu, ambas perguntas não fazem parte do foco principal, mas são necessárias para que o usuário tenha uma maior imersão durante a conversa com o *chatterbot*.

Para manter o diálogo entre o usuário e o *chatterbot*, a sequência de resposta padrão é necessária para que o usuário retorne para um dos fluxos principais de conversação, ou para que seja possível extrair a requisição dele. O fluxo contará com repostas como: "Lamento, mas não compreendi. Quem sabe se perguntar de outra maneira."; "Não compreendi, pode me explicar melhor?". Ao interagir com as frases desse fluxo o usuário pode dar continuidade à conversação, e o *chatterbot* pode apreender a relacionar o que o usuário perguntou que não havia entendido. A [Figura 21](#page-49-0) exemplifica esse fluxo.

Pela [Figura 21,](#page-49-0) qualquer pergunta que o usuário realize e que não tenha uma resposta correta o *bot* deverá utilizar uma mensagem padrão.

#### **4.5 Desenvolvimento do Chatterbot**

Durante essa seção serão explicadas as etapas que ocorreram para o desenvolvimento do *chatterbot*, bem como as dificuldades encontradas e as que foram superadas, além dos pontos positivos e negativos encontrados da ferramenta RASA, o aprendizado que pode ser extraído com o desenvolvimento e as possíveis evoluções que podem ser realizadas ao *chatterbot*.

A primeira etapa do desenvolvimento do trabalho começou pela configuração do ambiente necessário, com a ferramenta RASA e RASA X, sendo Rasa X uma outra fer-

<span id="page-49-0"></span>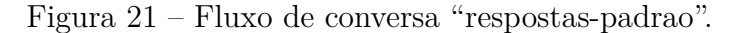

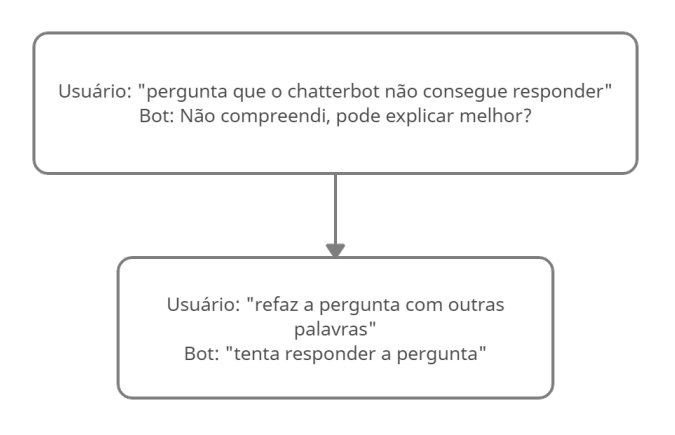

Fonte: o autor.

ramenta da própria Rasa com intuito de facilitar o processo de desenvolvimento baseado em conversação. Logo nessa primeira etapa ocorreram os primeiros empecilhos com a ferramenta, com dificuldades em instalá-la no sistema operacional Windows, pois mesmo oferecendo suporte, ela só conseguiu ser executada corretamente através de um ambiente virtual pelo *toolkit* do Anaconda. Após essa primeira dificuldade ser solucionada foi dada continuidade ao desenvolvimento.

A segunda etapa pode ser identificada pelo desenvolvimento propriamente dito do *chatterbot*. Essa etapa pode ser subdividida em outras quatro, as quais representam o desenvolvimento de cada fluxo de conversação que foram levantados como necessários: "bem-vindo", "respostas com escopo", "respostas sem escopo", "resposta padrão".

Já a terceira e última etapa é marcada pelas correções necessárias dos erros identificados nos testes internos do *chatterbot*, bem como a disponibilização dele, o que se tornou um grande quebra cabeça, pois vários problemas foram apresentados, tais como: a atualização da ferramenta RASA para a uma versão mais nova sem suporte para o RASA X onde seriam executados os testes; a necessidade de criar uma página web para que se pudesse interagir com o *chatterbot* sem ser localmente, para a qual surgiram problemas de disponibilização.

Para solucionar esse problema de maneira rápida, a fim de poder executar a pesquisa com os alunos ao final do desenvolvimento, se optou por disponibilizar o *chatterbot* pelo Whatsapp, o qual até permite aos alunos um acesso com mais facilidade do que as outras tentativas de disponibilização que foram realizadas.

### **4.5.1 Desenvolvimento dos fluxos**

O desenvolvimento do fluxo "bem-vindo" foi marcado por duas iterações, sendo que a primeira acontece num fluxo mais simples do que o exemplificado nos requisitos, tendo apenas uma *intent*, onde *intent's* representam as intenções de assunto do usuário, e uma única *action*, tal que *action's* são as ações que o *chatterbot* irá executar. Desde respostas até ações mais complexas, a *action* "utter-bem-vindo" responde *intent* do usuário. A [Figura 22](#page-50-0) representa o processamento do *chatterbot* nessa primeira iteração do fluxo "bemvindo".

Figura 22 – Processamento da primeira iteração *story* bem-vindo.

<span id="page-50-0"></span>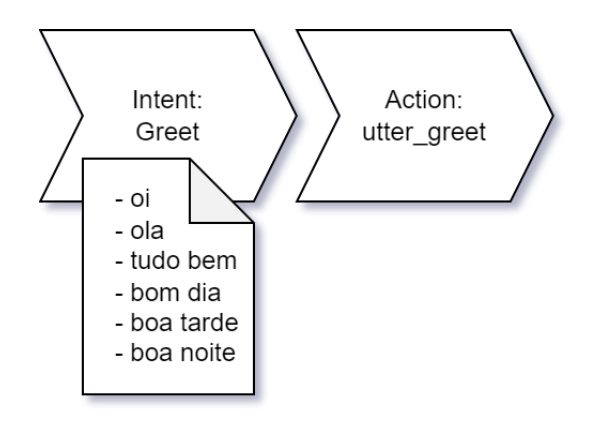

Fonte: o autor.

O processamento da *story bem-vindo*, ou o fluxo "bem-vindo" acontece quando o usuário dispara alguma mensagem que contenha uma palavra reconhecida na *intent greet*, essas palavras são, como exemplo: oi, olá, bom dia, tudo bem. Se reconhecida o *chatterbot* então dispara a *action utter-greet* que responderá a intenção do usuário.

Já a segunda iteração desse fluxo se tornou um processo mais complexo, perguntando e mantendo dados informados pelo usuário, tais como nome e curso. Estes mesmos dados podem ser usados para identificar respostas mais particularizadas para o usuário, podendo, por exemplo, se obter alguma resposta sobre estágio específico de seu curso informado. A [Figura 23](#page-51-0) representa o processamento do *chatterbot* na segunda iteração desse fluxo.

O processamento da segunda iteração da *story* bem-vindo, ou o fluxo "bem-vindo" ainda acontece como já explicado durante a primeira interação, pelo disparo da *intent greet*, mas agora além de o *chatterbot* estar respondendo, ele também vai perguntar o nome do usuário e ativar um *form* para que consiga capturar a entrada do usuário. Nesse mesmo *form* o *chatterbot* vai perguntar o curso do usuário, e esperará novamente pela entrada do usuário. Após a conclusão do *form*, o *chatterbot* lançará algumas mensagens para informar ao usuário se os dados que ele digitou estão corretos e como ele pode

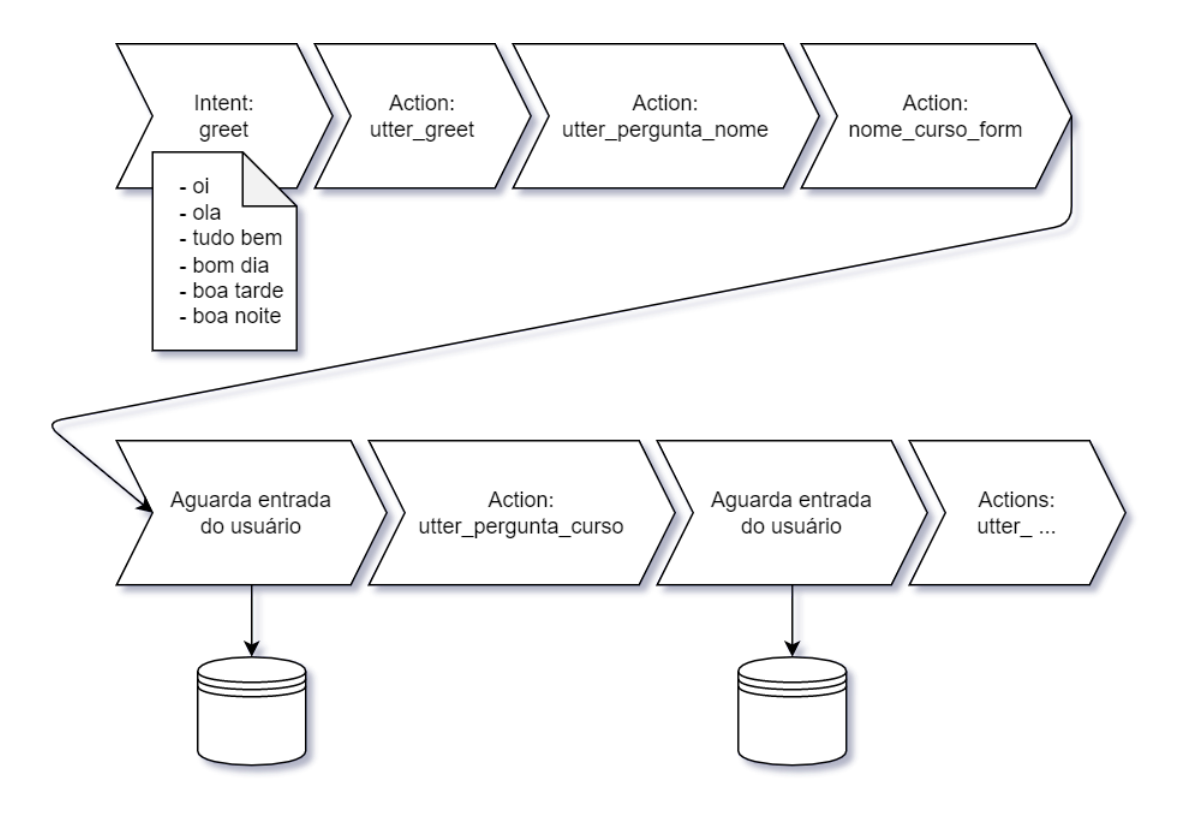

<span id="page-51-0"></span>Figura 23 – Processamento da segunda iteração story bem-vindo.

Fonte: o autor.

interagir com o *chatterbot*. A [Figura 24](#page-52-0) demonstra a interação do usuário com essa segunda iteração fluxo bem-vindo.

Na ferramenta RASA as informações são guardadas em variáveis identificadas como *slots*. Essas variáveis podem ter características como tipo, se ela tem alguma influência na conversação com o usuário e de como é realizado seu mapeamento. Existem algumas maneiras de executar o mapeamento dessas variáveis, porém, a mais simples, escolhida para este trabalho, foi através de *forms*, que como o nome já diz é um formulário onde também há a opção de executar um teste com os valores capturados.

Os processos de desenvolvimento do fluxo de "respostas com escopo" e "respostas sem escopo" foram feitos em uma única iteração, mas com ajustes de como eram apresentadas as informações para coincidir com a segunda iteração do fluxo "bem-vindo". Esses fluxos de conversação são classificados como uma *story*, que representa o fluxo que o *chatterbot* deve seguir quando o usuário decide sobre uma intenção que coincide com a *story*. Assim, o *chatterbot* identifica a resposta adequada para retornar ao usuário ou observa a próxima intenção dele.

A [Figura 25](#page-52-1) representa o processamento do *chatterbot* da *story* que responde sobre estágio obrigatório.

<span id="page-52-0"></span>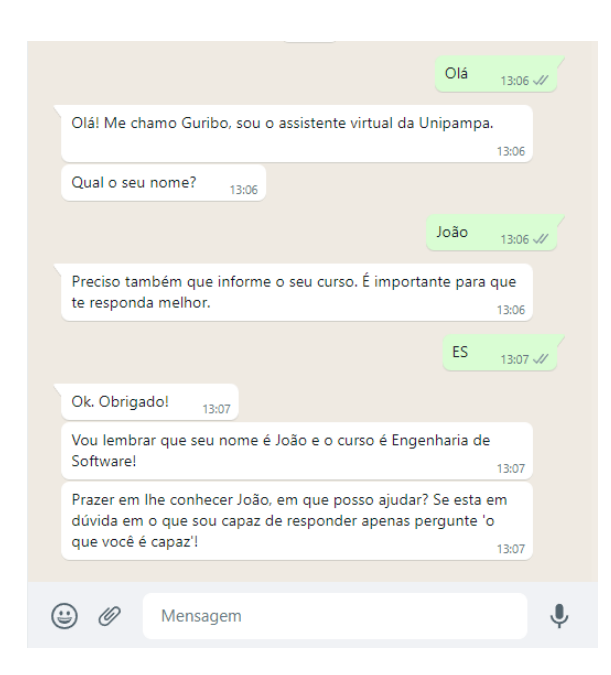

Figura 24 – Interação do usuário com o fluxo bem-vindo.

<span id="page-52-1"></span>Fonte: o autor.

Figura 25 – Processamento da *story* de estágio obrigatório.

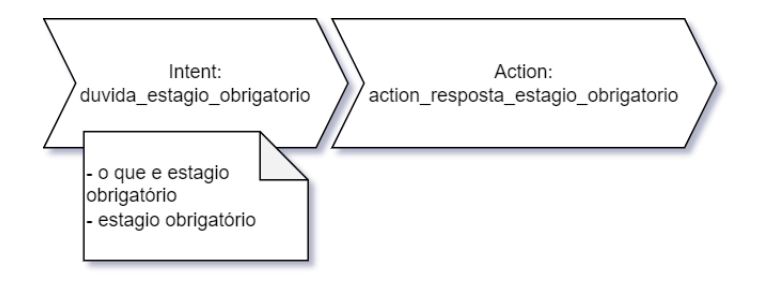

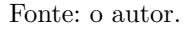

O processamento da *story* de estágio obrigatório segue a mesma representação da primeira iteração da *story* "bem-vindo", assim como muitas outras *stories* que tendem a responder a uma pergunta em específico do usuário, se diferenciando apenas quando se trata da ação do *chatterbot*. A [Figura 26](#page-53-0) é uma parte do código da ação de resposta à pergunta sobre estágio obrigatório.

Esse fragmento de código é responsável por identificar qual curso o usuário retornou no início da conversa e dar a resposta sobre o estágio obrigatório de acordo como cada curso dispõe essa informação. Na [Figura 27](#page-53-1) pode se observar como é quando o usuário interage com essa *story*.

Figura 26 – Trecho do código referente a resposta do *chatterbot* sobre estágio obrigatório.

<span id="page-53-0"></span>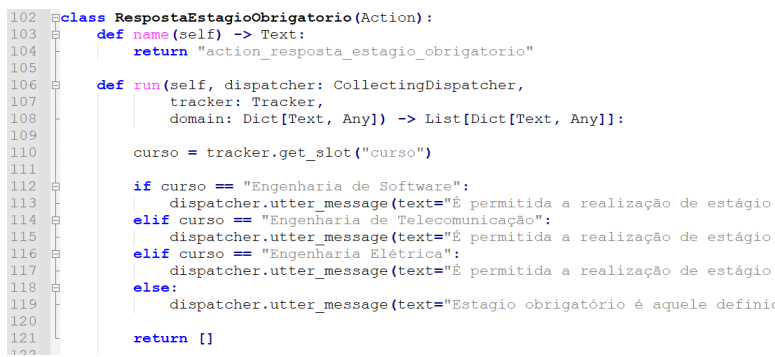

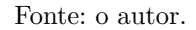

Figura 27 – Interação do usuário com a *story* do estágio obrigatório.

<span id="page-53-1"></span>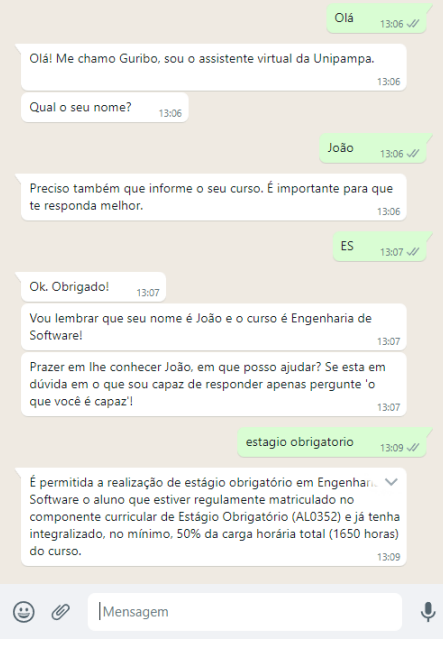

Fonte: o autor.

O desenvolvimento do fluxo "resposta padrão" foi um dos que demonstrou uma maior dificuldade para ser desenvolvido devido a maneira como a ferramenta identifica e classifica *intents*, *stories* e *actions*.

A [Figura 28](#page-54-0) ilustra o que acontece quando o usuário manda qualquer mensagem, reconhecida ou não.

<span id="page-54-0"></span>Figura 28 – Processamento de quando uma *intent* não é reconhecida.

| Chat History   |                                                                                                    |                                                         |
|----------------|----------------------------------------------------------------------------------------------------|---------------------------------------------------------|
| #              | <b>Bot</b>                                                                                                    | You                                                     |
| 1              | action_listen                                                                                                    |                                                         |
| $\overline{2}$ |                                                                                                    | como voce pode me ajudar<br>intent: nlu fallback 0.70   |
| 3              | utter default 1.00<br>Infelizmente não entendi sua pergunta, pode tentar explicar melhor?<br>action_listen 1.00                                                                                                    |                                                         |
| Ц              |                                                                                                    | o que voce pode responder<br>intent: quais_escopos 0.98 |
| 5              | action_escopos 0.99<br>Eu consigo estar respondendo as seguintes perguntas:<br>Sobre quando voce<br>pode estagiar;<br>Sobre quais os documentos precisa para o estagio;<br>Sobre os<br>estagios obrigatorio e não-obrigatorio;<br>Sobre convenios;<br>Posso explicar<br>quem são a unidade cedente, surpervisor, orientador, agente intermediario e<br>coordenação de estagio<br>Ainda posso também estar te ajudando a indentificar<br>aquela oportunidade que você esta buscando.<br>E se isso tudo não for o<br>suficiente ainda posso te dizer que dia é hoje, e quem me criou. |                                                         |

#### Fonte: o autor.

Através da [Figura 28,](#page-54-0) percebe-se que a ferramenta tenta classificar a mensagem de acordo com uma intenção pré-definida, para isso ela atribui um valor a intenção. Quanto mais próximo da mensagem for a intenção, maior é o valor. A ferramenta então seleciona a intenção que atingiu o maior valor. Com isso é normal a ferramenta dar um falsopositivo para a intenção. Configurando a ferramenta para só aceitar valores acima de certo patamar, consegue-se mandar uma mensagem padrão para valores menores que o configurado. Porém, não é uma solução perfeita, pois qualquer mensagem que acabar atingindo o valor acima do patamar irá disparar uma resposta provavelmente errada.

Já no *chatterbot* essa interação com a mensagem padrão é representado na [Fi](#page-55-0)[gura 29.](#page-55-0)

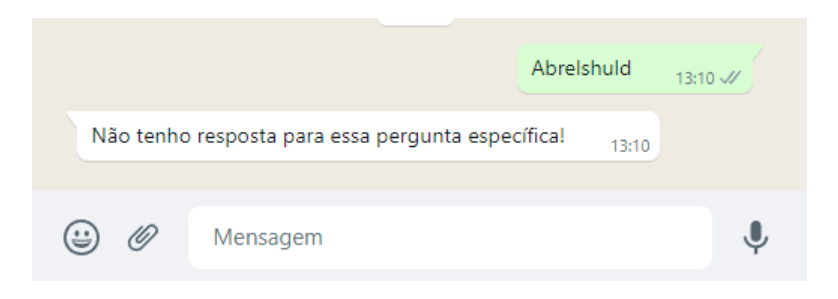

<span id="page-55-0"></span>Figura 29 – Interação com o fluxo de mensagem padrão.

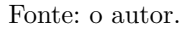

Mesmo com inúmeros testes e diferentes configurações, a ferramenta ainda apresenta disparos falsos. Em um trabalho futuro seria interessante estudar possíveis soluções para esse problema remanescente.

# **4.5.2 Disponibilização do chatterbot**

Para a disponibilização do *chatterbot* foram realizadas várias tentativas, principalmente via web como havia sido desenvolvido e programado. Porém, todas as tentativas que ocorreram acabaram falhando devido a dificuldades técnicas, como, por exemplo, ao tentar disponibilizar no servidor cedido pela UNIPAMPA as portas necessárias para o funcionamento correto não foram abertas e não havia como abrir as mesmas sem abrir um chamado para atender a essa requisição. Ao tentar disponibilizar pela minha própria máquina, uma situação semelhante ocorreu, pois não possui ip roteável, logo, impossibilitando de os usuários acessarem o site hospedado nela.

Ao final optou-se por disponibilizar via Whatsapp usando a plataforma Twilio, onde se teve a oportunidade de acessar por um curto período de teste, o qual é ofertado pela empresa para testarem as *features* da mesma. A plataforma agiu apenas como uma ponte entre o *webhook* do RASA e o número comercial do Whatsapp disponibilizado pela Twilio.

Destaca-se que as Figuras [24,](#page-52-0) [27](#page-53-1) e [29](#page-55-0) são imagens das telas da disponibilização do *chatterbot* pelo Whatsapp.

#### **4.6 Considerações sobre a ferramenta RASA**

Já que esse trabalho se utilizou da ferramenta RASA durante seu desenvolvimento, é importante ressaltar os pontos positivos e negativos encontrados. Essa mesma ferramenta poderá ser utilizada em outros trabalhos, e ter uma ideia prévia de suas características pode ser o ponto-chave para decidir sobre a sua utilização ou não.

A partir da experiência de uso, podemos classificar os pontos positivos da ferramenta como:

- Agiliza todo o processo de criação de um *chatterbot*;
- Possui um grande número de integrações para estar disponibilizando o *chatterbot*;
- Está em plena evolução, tendo atualizações frequentes, inclusive com novos recursos;
- Possui código aberto, sendo possível modificar e colaborar com a evolução da ferramenta;
- Possui uma ferramenta própria, chamada RASA X, para ajudar no desenvolvimento e testes, além de permitir algumas funcionalidades adicionais.

Já os pontos negativos da ferramenta são:

- Documentação das funções internas das ferramentas pouco esclarecedora, com poucos exemplos ou exemplos muito simples;
- Limitações encontradas ao tentar capturar alguma informação provenientes do chat com usuário;
- Algumas dificuldades em sua configuração, especificadamente no ambiente do Windows;
- Indisponibilidade da ferramenta RASA X junto com o lançamento do último *update* do RASA.

## **4.7 Dificuldades e Aprendizados**

Como todo o processo de desenvolvimento, seja ele de software ou qualquer outro, sempre haverá momentos de dificuldades, mas com a superação delas ganhamos conhecimento, aprendendo como lidar com problemas futuros. Esse processo de desenvolvimento não foi diferente, durante todo seu percurso houve momentos de dificuldade, mas foi através da superação desses que conseguimos concluir o desenvolvimento inicial do *chatterbot*. Dentre essas dificuldades podemos citar as seguintes: dificuldades em entender algumas funções da ferramenta RASA; dificuldades com a linguagem Python; dificuldades em encontrar um meio para disponibilizar o *chatterbot*, para executar as pesquisas.

Já dentre as superações dessas dificuldades, podemos citar os seguintes aprendizados: entender como um *chatterbot* funciona, e os benefícios que eles podem trazer; aprender sobre o básico da linguagem Python; pensar nos meios de disponibilização do *chatterbot* antes de terminar de desenvolvê-lo.

# <span id="page-58-1"></span>**5 AVALIAÇÃO DO CHATTERBOT**

Após o desenvolvimento inicial do *chatterbot*, realizaram-se avaliações para que fosse possível confirmar duas principais características, sendo elas: se o *chatterbot* está relativamente bem construído, respeitando as boas práticas definidas pela [Rasa Technolo](#page-71-2)[gies Inc](#page-71-2) [\(2021\)](#page-71-2); e o nível de aceitação pelos alunos, onde foi usada a técnica (TAM) para se obter os resultados. O seguinte capítulo está organizado com a [seção 5.1](#page-58-0) tratando das boas práticas e a [seção 5.2](#page-60-0) tratando da avaliação de aceitação.

# <span id="page-58-0"></span>**5.1 Boas práticas no desenvolvimento do chatterbot**

Boas práticas é uma expressão a qual denomina técnicas identificadas como as melhores para realizar determinada tarefa. Por exemplo, as boas práticas para se calcular uma equação são as melhores formas para se atingir um melhor resultado, e por isso, é sempre recomendável seguir as boas práticas. No desenvolvimento de softwares não é diferente, senso assim, as seguintes boas práticas podem ser extraídas de [Rasa Technologies](#page-71-2) [Inc](#page-71-2) [\(2021\)](#page-71-2):

- I. Manter o escopo de conversação definido: informar ao usuário os limites de conversação do agente, se existe a possibilidade de sair do assunto no qual o robô foi planejado para atuar.
- II. Atribuir comportamento humano: adicionar a base de respostas do *chatbot* respostas típicas de uma pessoa torna a conversação mais agradável ao usuário.
- III. Informar a ausência da resposta: com o objetivo de evitar fornecer respostas equivocadas e com isso fazer com que o usuário fique insatisfeito, é necessário informar ao usuário quando a conversa sair do escopo do robô, através de respostas padrões.
- IV. Evitar respostas repetitivas: Na construção do diálogo é interessante evitar o uso de respostas repetidas, para obter melhores resultados é possível acrescentar mais de uma resposta para a mesma pergunta.
- V. Detectar e lidar com frustrações: se o usuário estiver insatisfeito com as respostas do robô, fornecer um meio de amenizar a situação, por exemplo, oferecer a possibilidade de ser repassado ao atendimento normal, se o mesmo for possível.
- VI. Manter o contexto: quando inserido em um contexto o *chatbot* deve permanecer nele até que a conversa seja conduzida para outro contexto, está boa prática pode ser atingida evitando contextos semelhantes.
- VII. Evitar respostas rápidas: inserir intervalos entre as respostas ou enviar trechos da resposta em múltiplas linhas fornecem um efeito mais natural de conversação.
- VIII. Realizar testes com usuários reais: quando possível, observar usuário interagindo com o *chatbot*, isso fornece uma demonstração das possíveis conversas que podem acontecer.
	- IX. Testar, Monitorar e Ajustar: através de consulta aos históricos de conversação, consultar as respostas fornecidas e quando necessário buscar melhorá-las.
	- X. Solicitar uma avaliação: a análise de históricos se torna uma tarefa árdua quando a quantidade de usuários aumenta, para aperfeiçoar a usabilidade do sistema buscar fornecer ao usuário um meio de avaliação para o *chatbot*.

Sabendo quais são as boas práticas, foi feita uma avaliação com o *chatterbot* desenvolvido classificando as práticas expostas anteriormente como atendidas, atendidas parcialmente ou não atendidas e como elas foram alcançadas. Os resultados mostrados a seguir seguem a mesma ordem das boas práticas citadas anteriormente.

- I. **Atendido:** O *chatterbot* logo na primeira interação com o usuário apresenta a opção de perguntar quais são os possíveis tópicos que ele poderá responder;
- II. **Atendido:** Toda interação com usuário tentou-se abordar da maneira mais humana possível, focando principalmente em respostas e perguntas nas quais o usuário não pudesse identificar se estava conversando com uma máquina;
- III. **Atendido:** Em qualquer momento que o usuário executar alguma pergunta que não esteja na base de conhecimento o *chatterbot* irá informar que não consegue atender aquela requisição;
- IV. **Atendido:** Em muitas respostas às intenções do usuário se optou por ter repostas diferentes cada vez que o usuário interage, como exemplo o *chatterbot* pode responder de inúmeras maneiras um "olá"enviado pelo usuário;
- V. **Não atendido:** Apesar de conter respostas para falas de insatisfação o *bot* não possui a capacidade de repassar a conversa a uma pessoa em tempo de execução, mesmo sendo possível desenvolvê-la;
- VI. **Atendido:** Mesmo se o usuário realizar outra pergunta em meio ao contexto que já estava inserido, ele consegue voltar ao estado do contexto que estava. No *chatterbot* em questão todos os contextos acabaram não possuindo mais do que dois estados, não havendo problemas em atender essa boa prática;
- VII. **Atendido:** A ferramenta RASA utilizada aparentemente possui um *delay* de resposta já implementado, independentemente da plataforma, o que atende a esta boa pratica;
- <span id="page-60-1"></span>VIII. **Atendido:** Foi realizado a disponibilização do *chatterbot* durante o período que foi feita a pesquisa de aceitação;
	- IX. **Atendido parcialmente:** Através da pesquisa foi possível observar as necessidades de mudança que devem ser feitas no *chatterbot*.
	- X. **Atendido:** Através da pesquisa de aceitação realizada.

Ao todo apenas não foram atendidas duas boas práticas: a insatisfação do usuário com as respostas do *chatterbot* e a necessidade de repassar para o atendimento normal e a boa prática do teste e monitoramento. Na primeira, no contexto da aplicação em uma universidade, é difícil encontrar uma solução imediata tendo em vista que uma universidade não tende a ter esse tipo de canal de atendimento, sendo normalmente realizado por telefone ou via e-mail. Na segunda no estado a atual do *chatterbot*, o mesmo não possui registro de histórico das conversações para atender a boa prática.

#### <span id="page-60-0"></span>**5.2 Avaliação de aceitabilidade dos discentes**

Para essa pesquisa foram realizadas várias tentativas de disponibilização do *chatterbot* via web, como havia sido desenvolvido e programado, porém, todas as que ocorreram falharam devido à dificuldades técnicas encontradas nos servidores onde se tentou hospedar. As dificuldades variaram entre a disponibilidade das portas ou incompatibilidade com o sistema. Ao final optou-se em disponibilizar via Whatsapp para a realização da pesquisa, já que foi a opção que demonstrou ser mais acessível. Cabe lembrar que, como havia explicado na questão da [Figura 9,](#page-36-0) os resultados não foram levados em consideração para a escolha da plataforma de disponibilização durante o desenvolvimento.

Com uma primeira versão do *chatterbot* desenvolvido, foi decidido realizar uma segunda pesquisa com os alunos, essa pesquisa agora com outra finalidade, a de verificar o nível de aceitação após o uso do *chatterbot*. Para isso se usou como base o Modelo de Aceitação de Tecnologia (do inglês Tecnology Acceptance Model - TAM), o qual foi proposto por [Davis, Bagozzi e Warshaw](#page-70-2) [\(1989\)](#page-70-2).

De acordo com [Davis, Bagozzi e Warshaw](#page-70-2) [\(1989\)](#page-70-2) o TAM é um excelente artefato para avaliar os principais motivos que levam os usuários a aceitar ou rejeitar uma tecnologia. O TAM se encontra fundamentado em três principais ideias, a facilidade de uso percebida, que se refere ao grau que o usuário acredita que a adoção de uma determinada tecnologia seria livre de esforço, a utilidade percebida, referindo-se ao grau em que o usuário acredita que a utilização do sistema melhoraria o seu desempenho e por último a pretensão de uso percebida, a qual verifica o grau em que o usuário acredita em que poderá utilizar o sistema futuramente.

As questões enviadas aos discentes, baseadas no modelo TAM, podem ser encontradas na [Tabela 2.](#page-61-0) Cada item do questionário foi respondido pelos discentes em uma escala Likert de cinco pontos com alternativas de resposta variando de Concordo Totalmente a Discordo Totalmente.

<span id="page-61-0"></span>Tabela 2 – Perguntas baseadas nos indicadores do Modelo TAM.

#### **Questões relacionadas à Utilidade**

U01 - Usar uma ferramenta para sanar dúvidas sobre estágio, como o Guribo, melhoraria o meu desempenho durante o estágio (matrícula, busca de documentos, dúvidas).

U02 - O uso de uma ferramenta para sanar dúvidas sobre estágio rapidamente, como o Guribo, permitiria que aumentasse a minha produtividade.

U03 - Usar uma ferramenta para sanar dúvidas sobre estágio, como o Guribo, aumentaria a eficácia (sucesso) como estudante.

U04 - Usar uma ferramenta para sanar dúvidas sobre estágio, como o Guribo, facilitaria o trabalho dos estudantes ao cursar o estágio.

U05 - Usar uma ferramenta para sanar dúvidas sobre estágio, como o Guribo, é útil para auxiliar os estudantes na entrega dos documentos.

**Questões relacionadas à Facilidade de Uso**

FU01 - Eu acho fácil utilizar a ferramenta Guribo, para me apoiar nos passos durante a entrega das atividades do estágio.

FU02 - Minha interação com a ferramenta para Guribo foi clara e compreensível.

FU03 - Seria fácil tornar-se hábil utilizando a ferramenta Guribo.

FU04 - É fácil lembrar como executar tarefas usando a ferramenta Guribo.

FU05 - Eu achei a ferramenta Guribo fácil de usar.

**Questões relacionadas à Pretensão de Uso**

PU01 - Assumindo que a ferramenta para Guribo estaria disponível para outros fins no âmbito da Universidade, eu prevejo que vou usá-la no futuro.

PU02 - Eu preferiria usar a ferramenta Guribo para me guiar durante o estágio em como realizar as atividades que devem ser entregues

Ao todo, participaram deste momento 8 discentes que estavam regularmente matriculados no curso de Engenharia de Software. A maioria cursando entre o sexto e oitavo semestre e não tendo realizado o estágio obrigatório. Todos os discentes que participaram deste estudo foram voluntários e concordaram com o termo de consentimento permitindo o uso dos seus dados para análise deste trabalho.

A [Figura 30](#page-62-0) representa as percepções dos alunos em relação à Utilidade (U), Facilidade de Uso (FU) e Pretensão de Uso (PU) em relação ao *chatterbot* Guribo, sendo agrupadas de acordo com cada um dos fatores do modelo TAM. Em cada percepção a sigla vem acompanhada do seu número na ordem de itens, por exemplo, o item 1 da Utilidade é identificado por U01.

De acordo com a [Figura 30](#page-62-0) grande parte dos participantes concordam totalmente ou pelo menos parcialmente, assim avaliando positivamente o *chatterbot* quanto a questão de usabilidade tendo apenas alguns casos em que os participantes permaneceram neutros. A questão U01, a qual desejava saber se usar uma ferramenta para sanar dúvidas sobre estágio, como o Guribo, melhoraria o desempenho durante o estágio, mostrou um nível alto

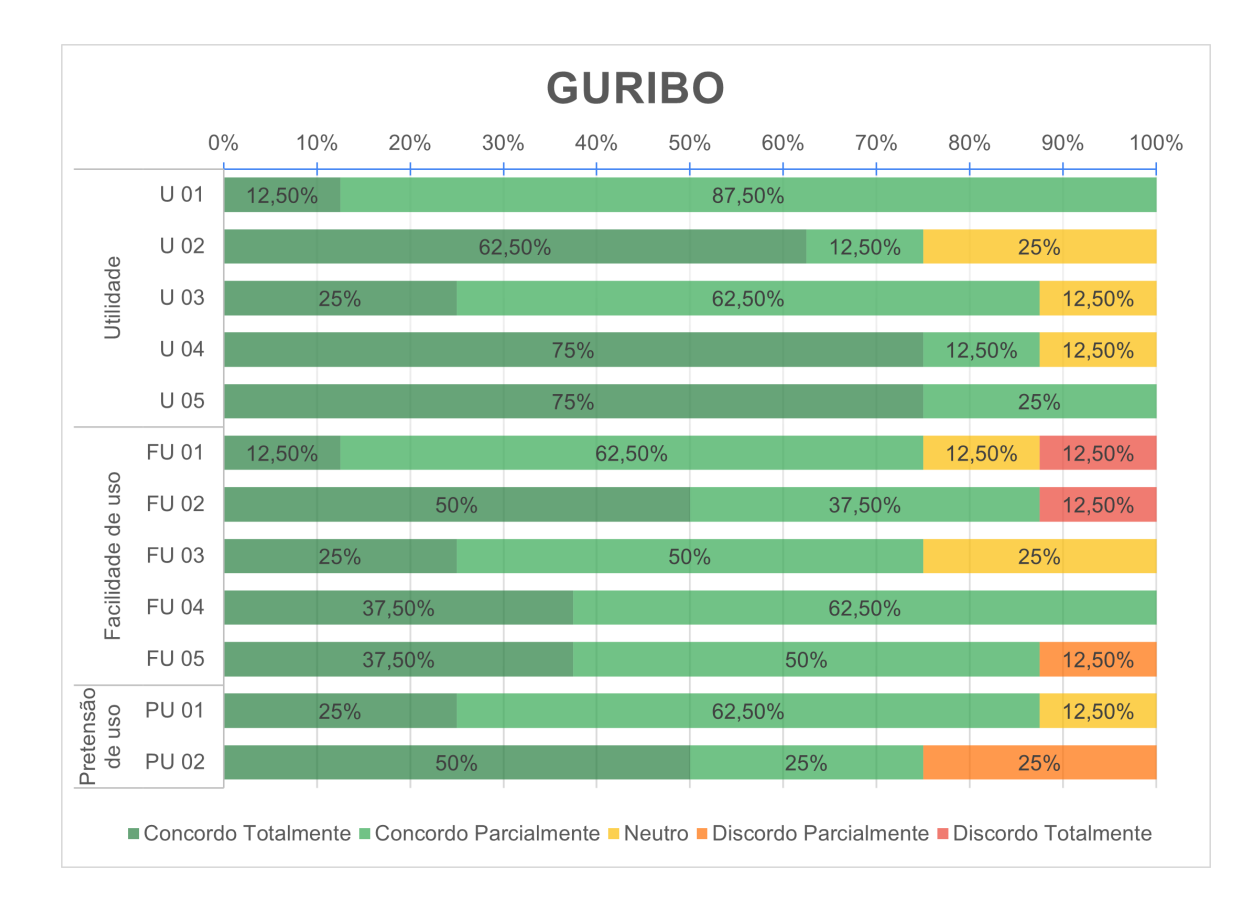

<span id="page-62-0"></span>Figura 30 – Respostas dos discentes sobre os Guribo considerando os fatores do modelo TAM.

#### Fonte: o autor.

de concordância parcial 87,50% e apenas 12,50% concordando totalmente. É possível que esse resultado tenha ocorrido devido a pergunta não ter sido interpretada corretamente, pois se tratando da relação de desempenho, nem todos poderiam estar tendo o mesmo ganho, sendo algo muito individual.

Quando realizada a análise das questões de facilidade, também se obteve muitos participantes concordando totalmente ou parcialmente e em alguns casos permanecendo neutros. Porém em três casos, FU01, FU02 e FU05, ocorreu de os usuários discordarem totalmente ou pelo menos parcialmente como na questão FU05. Acredita-se que esse resultado inesperado possa ter relação com alguma dificuldade que o usuário teve para utilizar o *chatterbot*, ou a alguma dificuldade que teve para acessar o ambiente de teste. Destaca-se que o ambiente deveria ter sido desconsiderado, já que essa não é a implementação final do *chatterbot*.

O último item dos fatores TAM é a questão sobre a pretensão de uso onde novamente a grande maioria concordou e avaliou positivamente, sendo apenas a questão PU2, a qual questiona se preferiria usar a ferramenta Guribo para guiar durante o estágio, mostrando uma discordância maior. Destaca-se que de fato era para apresentar um valor até mais alto de discordância, tendo em vista que o estado em que o *chatterbot* se encontrava não ajudava muito nas questões relacionadas às atividades e documentos, um ponto que também foi apontado durante a reunião com a secretaria acadêmica.

Para finalizar o questionário também realizaram-se perguntas referentes a opinião do aluno sobre o *chatterbot* utilizado, tais perguntas eram: Além do Whatsapp em qual plataforma você gostaria de acessar o *Chatterbot*? Em relação ao total de consultas realizadas, quantas foram respondidas de maneira INCORRETA? Além de uma área final para o usuário deixar elogios, críticas etc. Por fim, foi solicitado para o usuário informar caso tivesse encontrado algum erro, sendo que não era obrigatório no questionário e apenas um usuário informou sobre o erro encontrado. Mesmo assim acompanhou-se boa parte das entradas do usuário e as saídas equivalentes na tentativa de encontrar problemas durante as conversas.

A [Figura 31](#page-63-0) mostra os resultados de qual a plataforma os alunos gostariam de acessar o *chatterbot*.

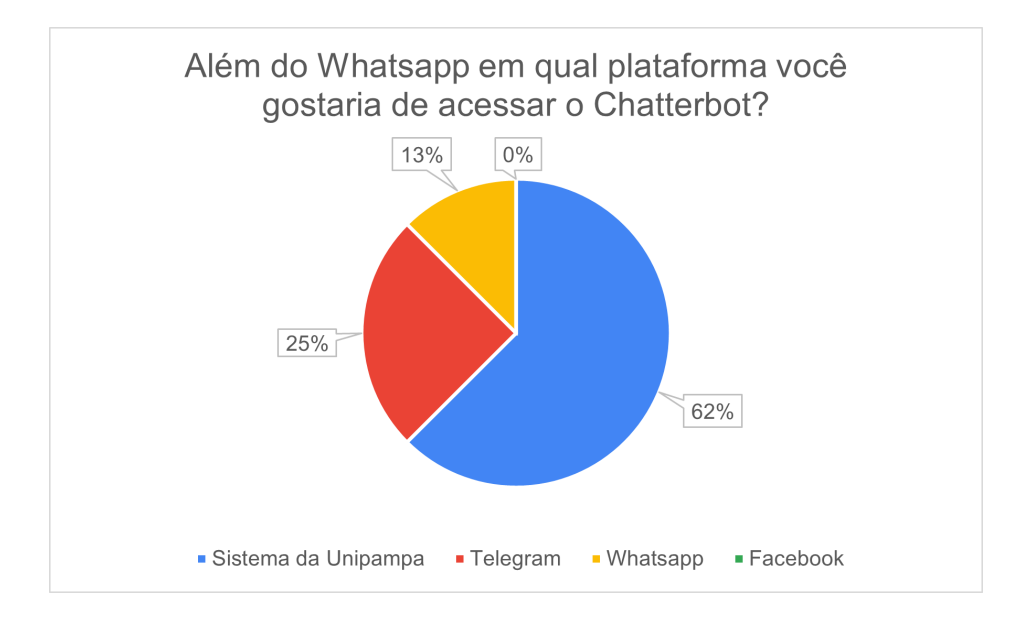

<span id="page-63-0"></span>Figura 31 – Respostas dos discentes sobre a preferência de acesso ao *chatbot*.

Fonte: o autor.

Relacionando o resultado da [Figura 31](#page-63-0) e da [Figura 9](#page-36-0) podemos notar que, mesmo o *chatterbot* podendo ser disponibilizado em outros sistemas, os alunos ainda têm uma preferência por usar os sistemas da UNIPAMPA, tendo em vista que em ambos os casos a porcentagem ficou entre 40% e 50%, já a preferência pelo o Whatsapp diminuiu drasticamente.

A [Figura 32](#page-64-0) mostra os resultados das quantidades de erros encontrados pelos alunos durante a execução do *chatterbot*.

O resultado da [Figura 32](#page-64-0) mostra que o *chatterbot* ainda necessita de melhorias no

<span id="page-64-0"></span>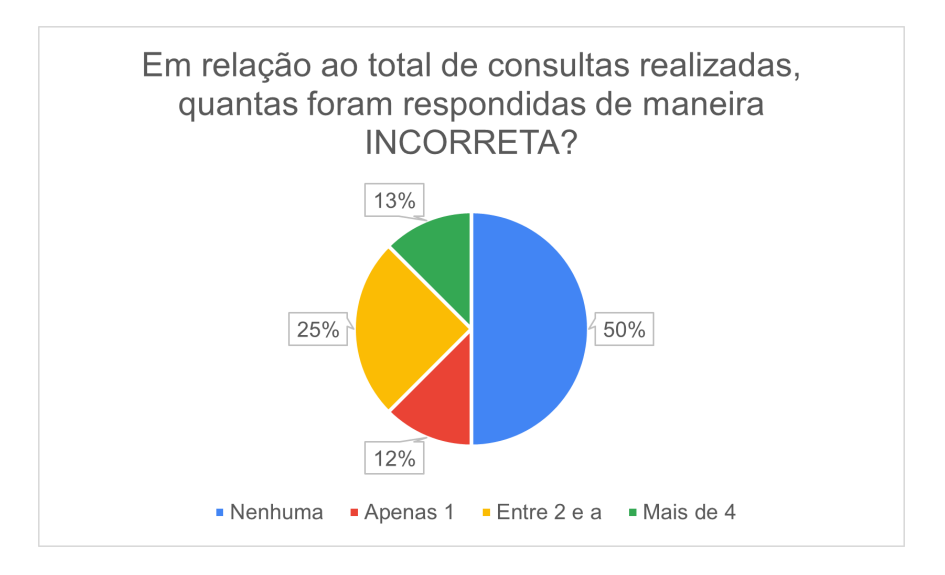

Figura 32 – Resultado da perguntas referentes ao mensagens apresentadas de maneira errada.

Fonte: o autor.

que diz respeito ao reconhecimento das perguntas dos alunos, tendo em vista que mesmo que 50% das vezes ele não dispare erros, nas outras 50% das vezes ainda ocorrem disparos errôneos.

Com os resultados da avaliação dos discentes, foi possível medir a aceitação dos usuários quanto ao chatterbot, tendo a maior parte dos resultados uma avaliação altamente positiva, mas com alguns adendos mostrando que ainda há muito o que ser feito quanto a capacidade de resposta do *chatterbot*.

# **5.3 Reunião com os responsáveis pela parte de estágios**

O TAM é ótimo para se obter uma abordagem quantitativa das questões de aceitação do *chatterbot* quando se tem uma quantidade razoável de respondentes. Mas essa abordagem acaba trazendo certas limitações quanto ao quesito de *feedbacks*, como, por exemplo, a falta de questões dissertativas que deem um retorno mais específico da tecnologia avaliada. Com a finalidade de se obter uma avaliação dos setores que atuam diretamente com o tema de estágio no campus, foi realizada uma avaliação especializada, do tipo entrevista. Essas reuniões tiveram como intuito ter uma análise mais crítica e qualitativa do *chatterbot* que foi desenvolvido.

Durante essas reuniões foi realizada a utilização do *chatterbot* junto aos entrevistados e foram levantados alguns questionamentos para que eles dissertassem, sendo realizadas as seguintes perguntas:

• Qual a sua opinião geral após a utilização do chatterbot?

- Quais tópicos você acha que o chatterbot não está abordando?
- Quais os pontos que mais gostou do chatterbot, e como eles poderiam melhorar?
- Você acha que o chatterbot seria útil?
- Qual a importância dele pro setor da secretaria acadêmica? (Na entrevista com a Secretaria Acadêmica)
- Qual a importância dele para o coordenador de estágios? (Na entrevista com o Coordenador de Estágios)
- Com o chatterbot a maioria das dúvidas dos alunos poderiam ser atendidas?

Infelizmente das duas reuniões planejadas apenas a reunião com a secretaria acadêmica pode ser realizada, pois, devido a imprevistos e dificuldades nas questões de tempo e disponibilidade minha e do coordenador de estágios, não foi possível encontrar um horário ou dia que ambos pudessem comparecer.

Assim, novamente solicitou-se uma reunião com a responsável pelo setor da secretaria acadêmica do campus, para que se pudesse demonstrar o *chatterbot* em seu primeiro estágio e avaliá-lo. A reunião foi realizada e gravada pela plataforma Goolge Meet, estando presentes além de mim, a servidora da secretaria e a responsável pela interface de estágios na secretaria.

Durante a demonstração do *chatterbot* ambas as servidoras não demonstraram nenhuma dificuldade em utilizar o *chatterbot*, elogiando o estado atual da ferramenta, inclusive mencionando uma boa escolha ter optado pelo Whatsapp para a sua disponibilização. Também mencionaram alguns problemas, tal como o *chatterbot* não entender quando o usuário digita "estágio não obrigatório" e somente "estágio não-obrigatório". Vale ressaltar que esse problema já havia sido reconhecido, mas não foi encontrada uma solução para ele.

Durante o questionamento de "Quais tópicos você acha que o *chatterbot* não está abordando?" Cada servidora comentou sobre um aspecto, o primeiro é que o *chatterbot* em nenhum momento mencionava o e-mail da parte de estágios da secretaria, para que caso ele não consiga responder o usuário corretamente ele possa entrar em contato por outro canal. Já o segundo aspecto foi o de abordar, por exemplo, informações mais especificas de cada documento como o documento de Termo de Compromisso de Estágio (TCE), por exemplo, para o qual o *chatterbot* poderia ajuda o usuário no preenchimento.

Quando foi perguntado "Você acha que o *chatterbot* seria útil?" Ambas as servidoras comentaram que sim, principalmente porque, de acordo com elas, facilitaria o contato para os alunos, que ao invés de estarem entrando em contato por e-mail, telefone, ou até mesmo indo até a secretaria, poderiam apenas acessar, por exemplo, o Whatsapp, além de facilitar muito o acesso às informações para os alunos.

Na última pergunta feita para as servidoras, "Com o *chatterbot* a maioria das dúvidas dos alunos poderiam ser atendidas?" Destaca-se que a servidora Cádia respondeu que "Em partes sim poderia estar respondendo as dúvidas dos alunos, mas que cada caso é um caso." Foi comentado também que talvez com uma melhora futura ele poderia atender mais aos alunos, mas que no estado em que o *chatterbot* se encontrava apenas atendia em parte.

Algumas perguntas foram omitidas tais como: "Qual a sua opinião geral após a utilização do chatterbot?" "Qual a importância dele para o setor da secretaria acadêmica?" "Quais os pontos que mais gostou do *chatterbot* e como eles poderiam melhorar?" Tais questões foram omitidas, pois durante os outros questionamentos, os comentários das entrevistadas acabavam já respondendo a essas perguntas.

Com a finalização desse trabalho, o encerramento do desenvolvimento atual do *chatterbot* e as avaliações realizadas, conseguiu-se ter uma boa ideia inicial de como um *chatterbot* pode estar apto a melhorar a interação entre a universidade e o aluno, tendo um potencial ainda maior conforme ele siga em desenvolvimento e evoluindo.

# **6 CONSIDERAÇÕES FINAIS**

Os *chattebots* têm ganhado novamente um grande destaque devido as atuais dificuldades de diversas áreas de entrarem em contato com seus clientes e usuários, a fim de auxiliar na busca de informações ou solucionar dificuldades encontradas pelos mesmos ao usarem outros serviços. A solução pelo uso do *chatterbot* pode trazer várias vantagens, as quais podem ser desde uma disponibilidade de atendimento maior, facilidade e rapidez de encontrar informações até a diminuição da necessidade de usuários precisarem entrar em contato com outras formas de atendimento ao público.

Em vista da grande demanda encontrada na secretaria acadêmica no que diz respeito ao atendimento aos estudantes da instituição, o presente trabalho teve como objetivo a elaboração de um *chatterbot* com intuito de auxiliar a secretaria acadêmica da UNI-PAMPA quanto ao fornecimento de informações rápidas sobre estágios, que atualmente encontram-se de difícil acesso pelo aluno.

Uma das vantagens na utilização do *chatterbot* para auxiliar em responder as perguntas frequentes é o tempo de resposta. Por mais que existam funcionários responsáveis por responder as perguntas, eles geralmente são limitados ao horário de atendimento, diferentemente do *chatterbot*, que está disponível a todo momento. Outra vantagem é a capacidade do *chatterbot* manter um diálogo simultâneo com diversas pessoas, diferente de um atendente físico.

O contexto abordado pelo *chatterbot* foi as dúvidas referentes aos estágios. Tal contexto foi escolhido por dois motivos, primeiro, as informações sobre os estágios são pouco informatizadas dificultando ao aluno encontrá-las, e, segundo, é uma das buscas mais comuns realizadas pelos alunos, segundo a secretaria.

Para o desenvolvimento foi utilizada a ferramenta RASA por ter destaque em possuir todos os módulos necessários para se criar um *chatterbot*, ajudando a encurtar o tempo para o desenvolvimento do sistema, mas também porque a ferramenta é *open source*, podendo ser utilizada e modificada para atender às necessidades do projeto sem haver percalços e custos adicionais.

Durante o desenvolvimento do *chatterbot* notou-se que todo o processo acaba sendo interativo e incremental, ou seja, todo o desenvolvimento normalmente acaba sendo através da interação com ele, vendo em quais situações o *chatterbot* estava agindo corretamente, ou não, corrigindo esses problemas e incluindo novas repostas, intenções, entre outros.

Foi durante uma dessas incrementações que se notou um grande potencial de crescimento, não apenas em conteúdo que ele seja capaz de responder, mas também em sua complexidade, identificando assim alguns tópicos possíveis para a sua evolução, tais como:

• Inclusão de bases de dados de alunos, com intuito de recuperar informações que ajudem a decidir a melhor resposta para aquele aluno em específico;

- Inclusão dos dados necessários para abordagem de perguntas mais especificas, tais como as informações sobre oportunidades de estágio;
- Melhorar a interação com o usuário;
- Melhorar escrita das repostas;
- Adicionar opções de acessibilidade a usuários que necessitem da mesma;
- Investigar a possível implementação junto ao sistema da UNIPAMPA para que a comunidade acadêmica possa desfrutar do *chatterbot*.

Por fim, com intuito de avaliar a aceitabilidade dos alunos em relação ao uso do *chatterbot*, uma avaliação foi realizada e retornou bons resultados. No quesito de usabilidade a pesquisa retornou resultados predominantemente positivos com apenas uma pequena porcentagem permanecendo neutra. A questão a qual desejava saber se usar uma ferramenta para sanar dúvidas sobre estágio, como o Guribo, melhoraria o desempenho durante o estágio, não apresentou nenhum resultado neutro ou contrário. Quanto à facilidade de uso, o resultado foi também predominantemente positivo, com um pequeno percentual de avaliações negativas, podendo essas avaliações negativas terem sido provenientes de alguma dificuldade que o usuário teve para acessar o ambiente de teste. Sobre a pretensão de uso, foi apresentada novamente grande porcentagem de aceitação pelos usuários, mesmo com a questão a qual questiona se preferiria usar a ferramenta Guribo para guiar durante o estágio apresentando uma certa discordância, o que de fato se esperava um valor até mais alto, tendo em vista que o estado em que o *chatterbot* se encontrava não ajudava muito nas questões relacionada as atividades e documentos. Em reunião realizada com a secretaria para uma avaliação mais crítica do *chattebot*, também foram obtidos resultados predominante positivos com sugestões de informações adicionais que o *chatterbot* poderia conter a fim de otimizar sua abrangência.

# **REFERÊNCIAS**

ANDRADE, R. Mobile bot: Um chatterbot educacional para dispositivos móveis. **Revista Brasileira de Computação Aplicada**, p. 83–91, set. 2012. Disponível em:  $\langle \text{http://seer.upf.br/index.php/rbca/article/view/2440>}$ . Citado na página [27.](#page-28-0)

ANGGA, P. A. et al. Design of chatbot with 3d avatar, voice interface, and facial expression. In: **2015 International Conference on Science in Information Technology (ICSITech)**. [S.l.: s.n.], 2015. p. 326–330. Citado na página [17.](#page-18-0)

BORTHWICK, A. E. **A Maximum Entropy Approach to Named Entity Recognition**. Tese (Doutorado) — New York University, USA, 1999. AAI9945252. Citado na página [23.](#page-24-0)

BRITO, F. N. Desenvolvimento de um chatterbot para a pagina web de um curso de nivel superio. 2017. Citado 2 vezes nas páginas [21](#page-22-0) e [28.](#page-29-0)

<span id="page-70-0"></span>CHEN, X. et al. Restful API architecture based on laravel framework. **Journal of Physics: Conference Series**, IOP Publishing, 2017. Citado na página [40.](#page-41-2)

CHOWDHURY, G. G. Natural language processing. **Annual Review of Information Science and Technology**, v. 37, n. 1, p. 51–89, 2003. Citado na página [22.](#page-23-0)

<span id="page-70-2"></span>DAVIS, F. D.; BAGOZZI, R. P.; WARSHAW, P. R. User acceptance of computer technology: A comparison of two theoretical models. **Management Science**, INFORMS, v. 35, n. 8, p. 982–1003, 1989. ISSN 00251909, 15265501. Disponível em: [<http://www.jstor.org/stable/2632151>.](http://www.jstor.org/stable/2632151) Citado na página [59.](#page-60-1)

DIALOGFLOW. Wikimedia Foundation, 2021. Disponível em: [<https://en.wikipedia.](https://en.wikipedia.org/wiki/Dialogflow) [org/wiki/Dialogflow>.](https://en.wikipedia.org/wiki/Dialogflow) Citado na página [25.](#page-26-0)

<span id="page-70-1"></span>DIALOGFLOW. Google, 2021. Disponível em: [<https://cloud.google.com>.](https://cloud.google.com) Citado 2 vezes nas páginas [25](#page-26-0) e [45.](#page-46-1)

FERNANDO, A. Using a chatterbot as a faq assistant in a course about computers architecture. In: **2018 IEEE Frontiers in Education Conference (FIE)**. [S.l.: s.n.], 2018. p. 1–4. Citado na página [27.](#page-28-0)

FERRUCCI, D. et al. Watson: Beyond jeopardy! **Artificial Intelligence**, v. 199-200, p. 93–105, 2013. ISSN 0004-3702. Citado na página [24.](#page-25-0)

GALVÃO, A. P. M. Persona-aiml: Uma arquitetura para desenvolver chatterbots com personalidade. 2003. Citado na página [21.](#page-22-0)

GEYER, R. S. e Débora Ferrari e C. Bonobot: Um chatterbot para interação com usuários em um sistema tutor inteligente. **Brazilian Symposium on Computers in Education (Simpósio Brasileiro de Informática na Educação - SBIE)**, p. 435– 444, 2003. Disponível em:  $\langle \text{http://br-ie.org/pub/index.php/sbie/article/view/274>}.$ Citado na página [27.](#page-28-0)

IBM. **Watson Assistant**. 2021. Disponível em: [<https://www.ibm.com/watson/](https://www.ibm.com/watson/about) [about>,](https://www.ibm.com/watson/about) Acessado em: 15/08/21. Citado 2 vezes nas páginas [23](#page-24-0) e [24.](#page-25-0)

INVESTNEWS. **Economia pode sofrer efeitos da pausa escolar na pandemia por até 2 décadas.** 2022. Disponível em: [<https://investnews.com.br/economia/](https://investnews.com.br/economia/economia-pode-sofrer-efeitos-da-pausa-escolar-na-pandemia-por-ate-2-decadas/) [economia-pode-sofrer-efeitos-da-pausa-escolar-na-pandemia-por-ate-2-decadas/>.](https://investnews.com.br/economia/economia-pode-sofrer-efeitos-da-pausa-escolar-na-pandemia-por-ate-2-decadas/) Citado na página [17.](#page-18-0)

<span id="page-71-0"></span>KANG, K. et al. Feature-oriented domain analysis (foda) feasibility study. 01 1990. Citado na página [38.](#page-39-1)

KERLY, A.; HALL, P.; BULL, S. Bringing chatbots into education: Towards natural language negotiation of open learner models. **Knowledge-Based Systems**, v. 20, n. 2, p. 177–185, 2007. ISSN 0950-7051. AI 2006. Citado na página [22.](#page-23-0)

KOLLIA, I.; SIOLAS, G. Using the ibm watson cognitive system in educational contexts. In: . [S.l.: s.n.], 2016. p. 1–8. Citado na página [24.](#page-25-0)

KUNDETI, S. R. et al. Clinical named entity recognition: Challenges and opportunities. In: **2016 IEEE International Conference on Big Data (Big Data)**. [S.l.: s.n.], 2016. p. 1937–1945. Citado na página [23.](#page-24-0)

LEONHARDT, M. D. Doroty : um chatterbot para treinamento de profissionais atuantes no gerenciamento de redes de computadores. 2005. Citado na página [23.](#page-24-0)

MARTINEZ, A. R. Natural language processing. **WIREs Computational Statistics**, v. 2, n. 3, p. 352–357, 2010. Citado na página [22.](#page-23-0)

MIKLOSIK, A.; EVANS, N.; QURESHI, A. M. A. The use of chatbots in digital business transformation: A systematic literature review. **IEEE Access**, v. 9, p. 106530–106539, 2021. Citado na página [29.](#page-30-0)

MOURA, T. Um chatterbot para aquisição automática de perfil do usuário. 2003. Citado na página [23.](#page-24-0)

NADKARNI, P.; OHNO-MACHADO, L.; CHAPMAN, W. Natural language processing: An introduction. **Journal of the American Medical Informatics Association : JAMIA**, v. 18, p. 544–51, 09 2011. Citado na página [22.](#page-23-0)

OLIVEIRA, B. Chatterbot para esclarecimento de duvidas sobre as formas de ingresso em cursos da furb. 2015. Citado na página [28.](#page-29-0)

<span id="page-71-1"></span>PRESSMAN, R. **Engenharia de Software - 7.ed.** [S.l.]: McGraw Hill Brasil, 2009. Citado na página [41.](#page-42-2)

RAHMAN, A. M.; MAMUN, A. A.; ISLAM, A. Programming challenges of chatbot: Current and future prospective. In: **2017 IEEE Region 10 Humanitarian Technology Conference (R10-HTC)**. [S.l.: s.n.], 2017. p. 75–78. Citado na página [22.](#page-23-0)

<span id="page-71-2"></span>Rasa Technologies Inc. **RASA**. 2021. Disponível em: [<https://rasa.com/>,](https://rasa.com/) Acessado em: 15/08/21. Citado 2 vezes nas páginas [25](#page-26-0) e [57.](#page-58-1)

ROTHERMEL A. DOMINGUES, M. J. C. S. Maria: Um chatterbot desenvolvido para os estudantes da disciplina "métodos e técnicas de pesquisa em administração". **SEGET - SIMPÓSIO DE EXCELÊNCIA EM GESTÃO E TECNOLOGIA**, 2007. Citado na página [27.](#page-28-0)
SILVA, A.; GARCIA, V. Uma ferramenta para rastreabilidade de core assets em linha de produtos de software. In: . [S.l.: s.n.], 2012. Citado na página [38.](#page-39-0)

SOMMERVILLE, I. **Engenharia de software**. [S.l.]: Pearson Prentice Hall, 2011. Citado 3 vezes nas páginas [32,](#page-33-0) [37](#page-38-0) e [39.](#page-40-0)

SOUZA, R. Florzino de. Desenvolvimento de chatbot aplicado ao atendimento de clientes em e-business. 2018. Citado 5 vezes nas páginas [17,](#page-18-0) [22,](#page-23-0) [24,](#page-25-0) [27](#page-28-0) e [46.](#page-47-0)

TAROUCO, M. L. e Ricardo Neisse e L. Meara: Um chatterbot temático para uso em ambiente educacional. **Brazilian Symposium on Computers in Education (Simpósio Brasileiro de Informática na Educação - SBIE)**, 2003. Disponível em:  $\langle$ https://www.br-ie.org/pub/index.php/sbie/article/view/238>. Citado na página [27.](#page-28-0)

TEIXEIRA, S. et al. Chatterbots em ambientes de aprendizagem - uma proposta para a construção de bases de conhecimento. 01 2005. Citado na página [21.](#page-22-0)

TIOBE. Tiobe, 2021. Disponível em: [<https://www.tiobe.com/tiobe-index/>.](https://www.tiobe.com/tiobe-index/) Citado 2 vezes nas páginas [39](#page-40-0) e [40.](#page-41-0)

WALLACE, R. S. The anatomy of a.l.i.c.e. In: \_\_\_\_\_. Parsing the Turing Test: **Philosophical and Methodological Issues in the Quest for the Thinking Computer**. Dordrecht: Springer Netherlands, 2009. p. 181–210. Citado na página [23.](#page-24-0)

WANG, M.; CHE, W.; MANNING, C. D. Joint word alignment and bilingual named entity recognition using dual decomposition. In: **Proceedings of the 51st Annual Meeting of the Association for Computational Linguistics (Volume 1: Long Papers)**. Sofia, Bulgaria: Association for Computational Linguistics, 2013. p. 1073–1082. Citado na página [23.](#page-24-0)

ZHANG, W. et al. Chinese sentence based lexical similarity measure for artificial intelligence chatbot. In: **2016 8th International Conference on Electronics, Computers and Artificial Intelligence (ECAI)**. [S.l.: s.n.], 2016. p. 1–4. Citado na página [17.](#page-18-0)